## 介 绍

非常感谢您购买本公司的产品。

- ■为确保您的人身安全,在操作渔探仪前,请务必认真阅读操作手 册,掌握使用要领。
- ■在阅读完操作手册后,请妥善保管,以便将来需要时,方便参与。 ■对干没有按照操作手册进行操作或误操作引起的人身伤害,财产 损失,本公司不承担任何法律责任。

## [安全警告]

- ▲ 危 险 → 如不遵循操作规则, 会导致死亡或严重伤害。 ▲ 警 告 → 如不遵循操作规则, 可能有死亡或者严重伤害的危险。 ▲注 意 如不遵循操作规则,可能导致人身伤害或者财产损失。
- ﹡未经许可,不得擅自以任何形式复印本操作手册
- \* 由于产品规格改变而导致渔探仪和操作手册之间存在的差异, 敬请谅解。
- ﹡如有疑问,操作手册有错误或遗漏,麻烦您通知我们。

…………………………安全注意(务必仔细阅读)……………………

为保护操作渔探仪的使用者,免遭人身伤害或者财产损失,本节 详细阐述了重要的使用注意事项。

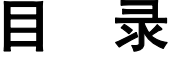

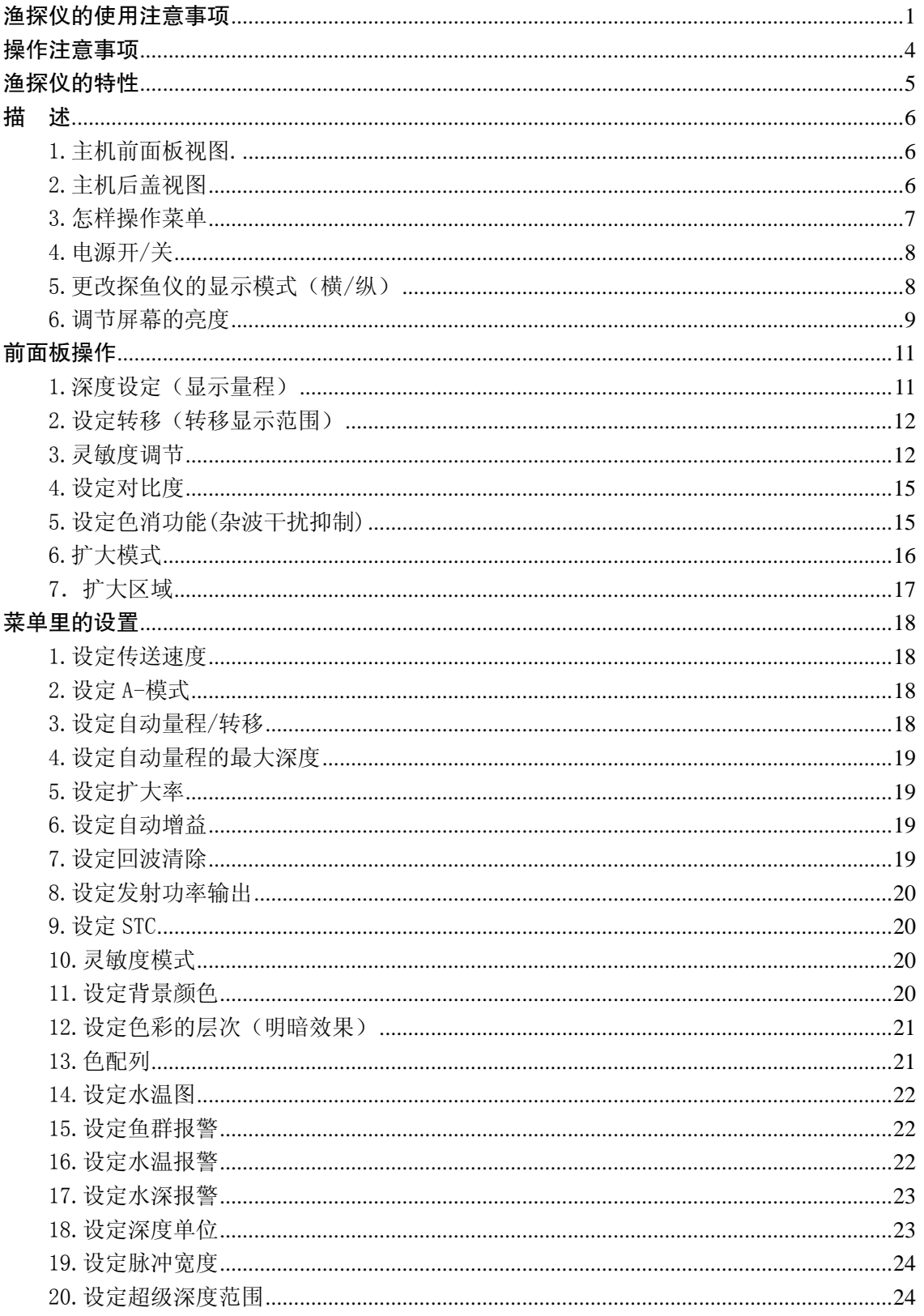

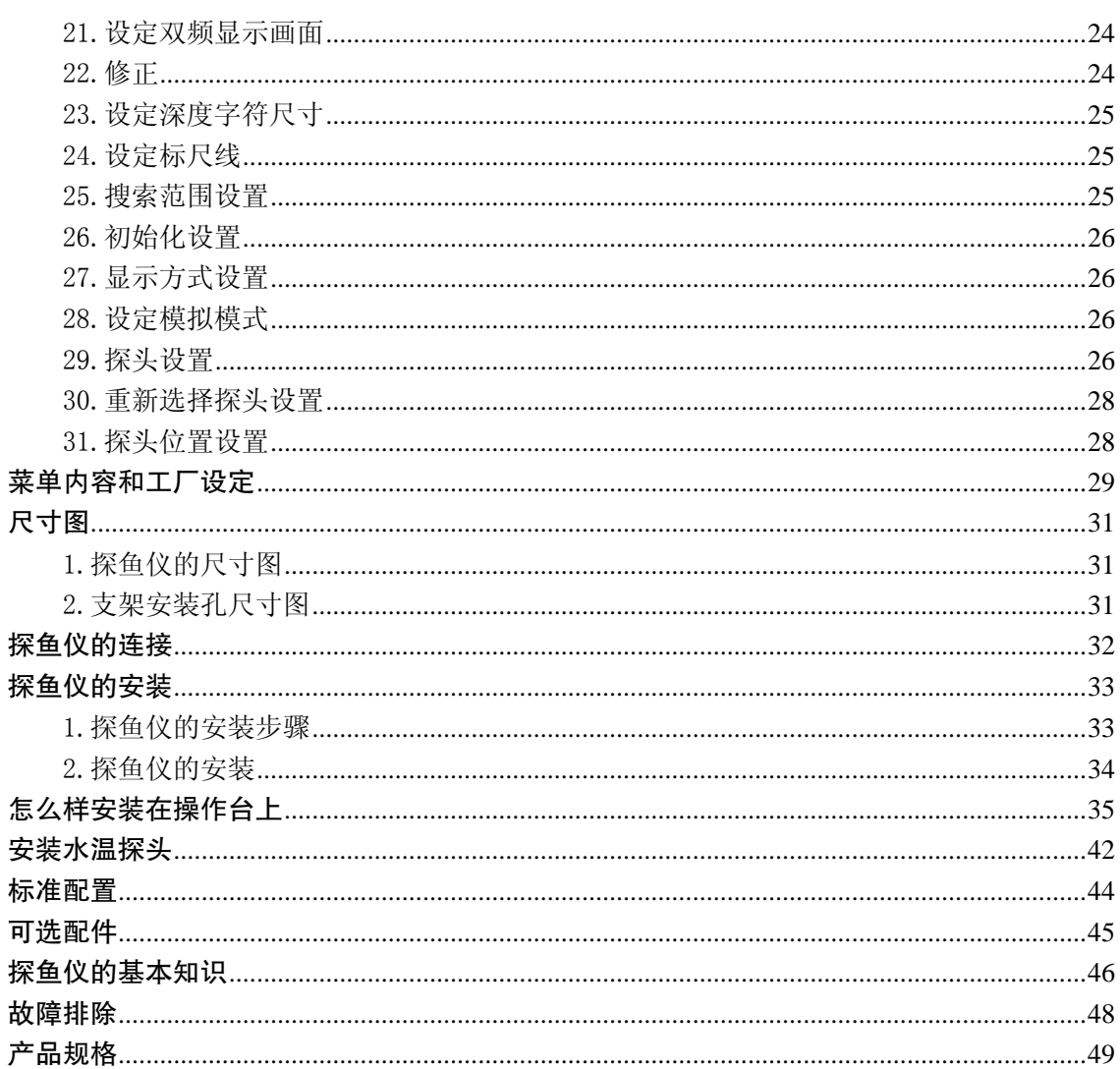

#### 渔探仪的使用注意事项

本机内部有高电压,除专业人员外,其它任何人员不得拆卸和维 修,如有私自拆卸和维修,会引起电击。

如需要维修,请与经销商联系。

不要想当然的随便进行安装。这可能导致人身伤害。

※请仔细阅读操作手册中"渔探仪的安装"部分,确保安装正确。

- ●不要直接利用渔探仪屏幕显示的内容作为航海的依据,这可能会 导致海难事故的发生。
- ●请使用官方的海图作为航海的依据。
- ●不要在驾驶船只的时候操作本机器,这可能会导致海难或者重大 事故的发生。

※在使用本机器前请一定要确认周围的安全

- ●不要在有易燃原料的场所使用本机器,这会导致火灾。
- ●不要用指定外的电源,这会导致机器过热而发生火灾。
- ●不要拆开修改本机器, 这会导致火灾, 电子冲击和伤害。
- ●不要用潮湿的手操作本机器,这会导致电子冲击和伤害。
- ●在有烟雾,火灾等问题的情况下,请断开本机器的电源线。否则, 会导致火灾和电子冲击。

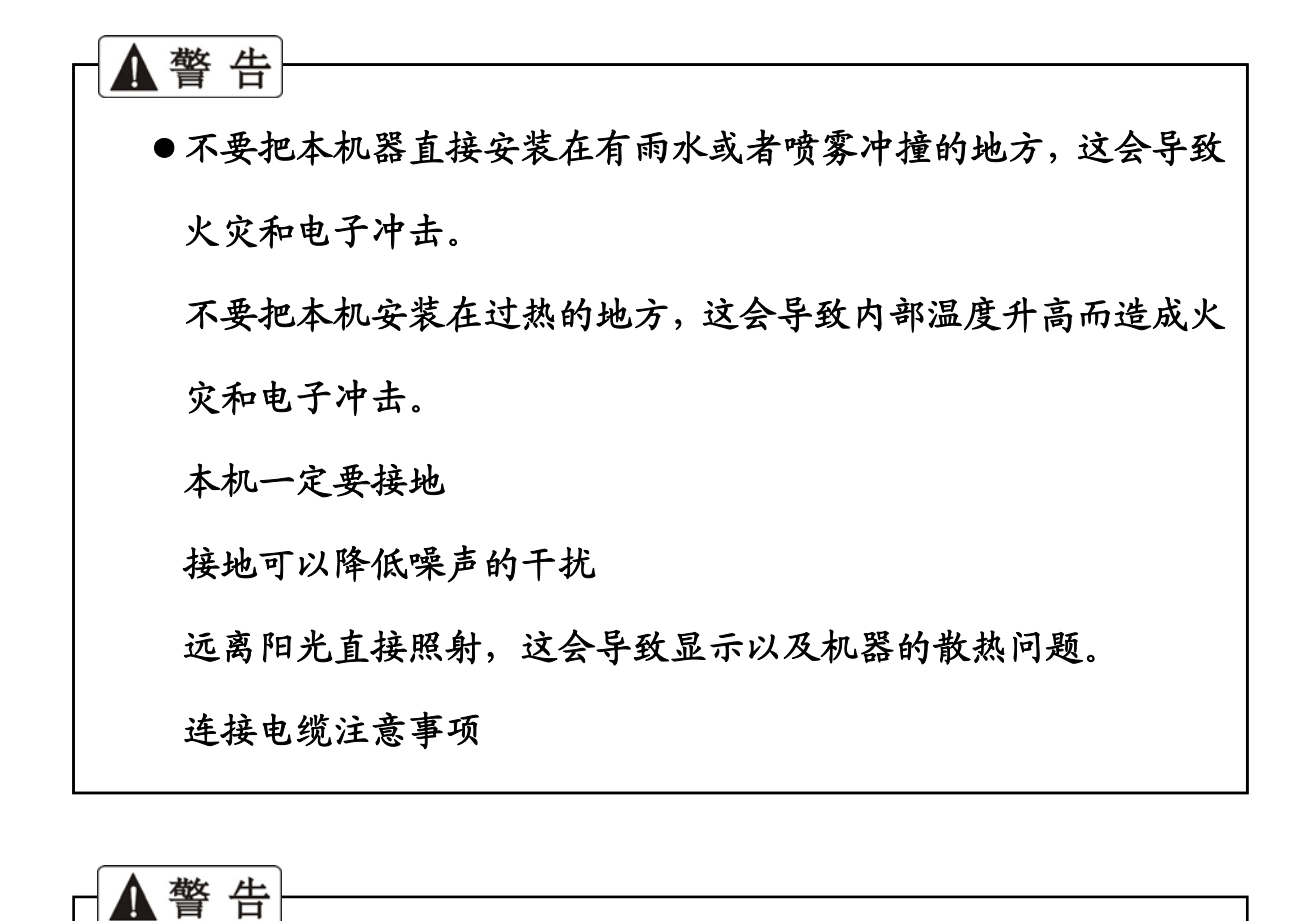

●必须使用原配的电源线和保险丝,否则可能发热或火灾。 当插头从探鱼仪中拔出时,不要随意放置。如果插头被弄湿,由 于漏电可能发热或起火。 避免线缆受到正在开动的船的干扰。假如船员的脚或仪器设备被 线缆缠绕,可能引起事故。

不要把很重的物体放在线缆上或过分地弯曲线缆。

不要拆卸和维修线缆。这可能导致发热,起火或电击。

不要使用破损的线缆。这可能导致起火或电击

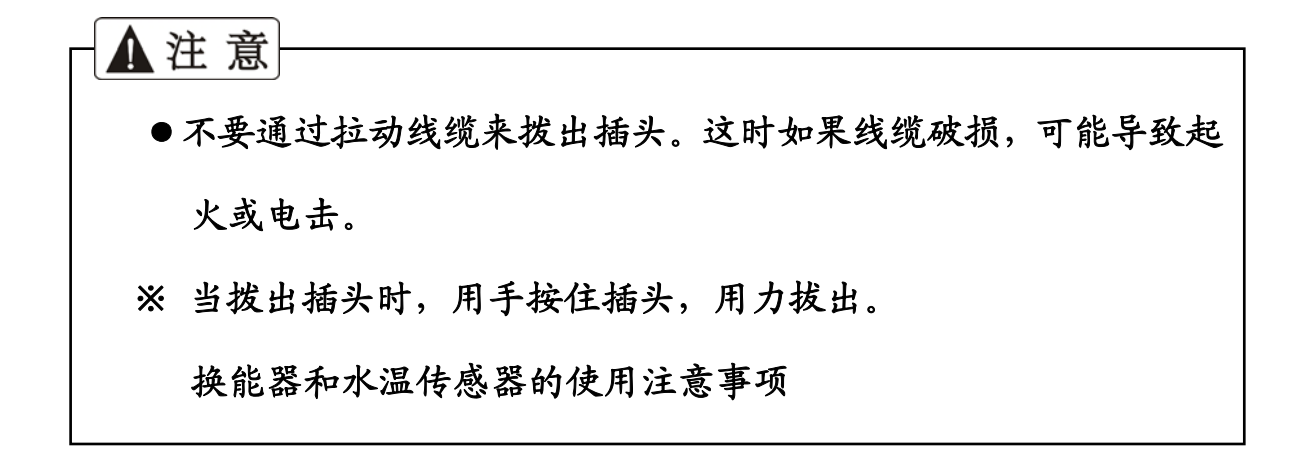

▲危险

 $\sqrt{ }$ 

●在开动的船上进行设备操作是非常不稳定和危险的。只有在船靠 岸和船体固定时,才能安装换能器和水温传感器。否则可能有死 亡或严重损伤的危险。

※如安装,请求助于当地经销商。

▲警告 ●在有挥发性溶剂的船体上安装换能器或水温传感器时,必须确保 通风良好。 溶剂挥发可能引起中毒。 当用电动工具作业时,确保双手干燥。如双手潮湿,可能引起电击。 当拔出或插入换能器或水温传感器的插头时,确保机器电源关 闭。否则会引起电击。 在船体上安装换能器或水温传感器时,必须做充分的防水处理。 如果防水处理不完全充分,水会进入船体,导致海难。 ※如安装,请求助于当地经销商。

#### 操作注意事项

#### 1.发动机启动时,确保探鱼仪电源关断。

发动机启动时,电池电压波动幅度很大,可能对探鱼仪产生影响。 确保发动机启动时,探鱼仪电源关断。

#### 2.输入电压范围在 11-35VDC 之间!

确保探鱼仪的电源工作电压在 11-35VDC

#### 3.严禁用有机溶剂清洗机器。

严禁用像稀释剂或酒精等的有机溶剂清洗机器。这样容易对面板涂 层或塑料部分产生伤害。如果探鱼仪外壳太脏,需要清洗,可用抹 布加点合成清洁剂洗净拧干后再擦拭。

#### 4.注意重要数据

本机器不能永久存储,重要数据请用笔记本等其它设备保存起来。

#### 5.禁止润滑剂和防腐剂。

禁止使用润滑剂和防腐剂,这会损坏机器的垫片和底盘。

## 渔探仪的特性

- 大的 15 寸显示的是 1500-Di
- 高精度 VGA 彩色液晶显示
- 自动量程控制和自动增益控制功能操作简单,即使是初学者
- 屏幕可以纵向/横向选择显示
- 设计紧凑,便于安装。
- 可操作修改第二个显示器的连接(不适用于 775-Di)
- 数字化处理实现了高灵敏度和有效的降低噪音。

描 述

## 1.主机前面板视图

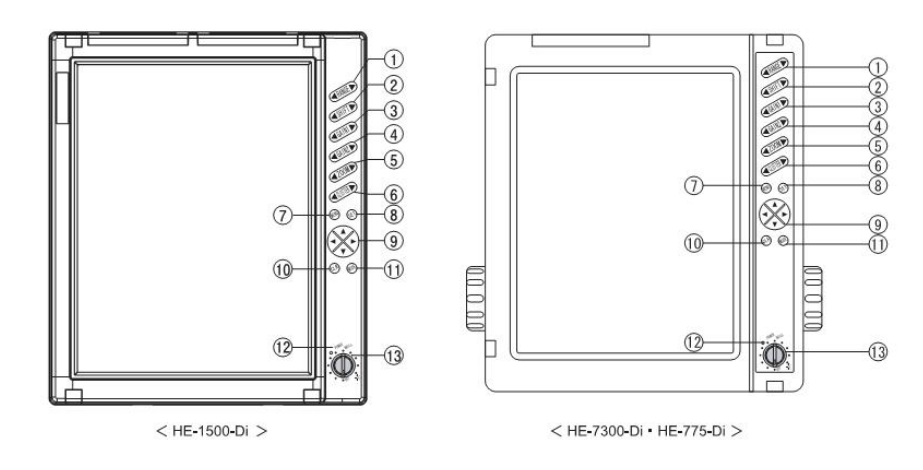

## 2.主机后盖视图

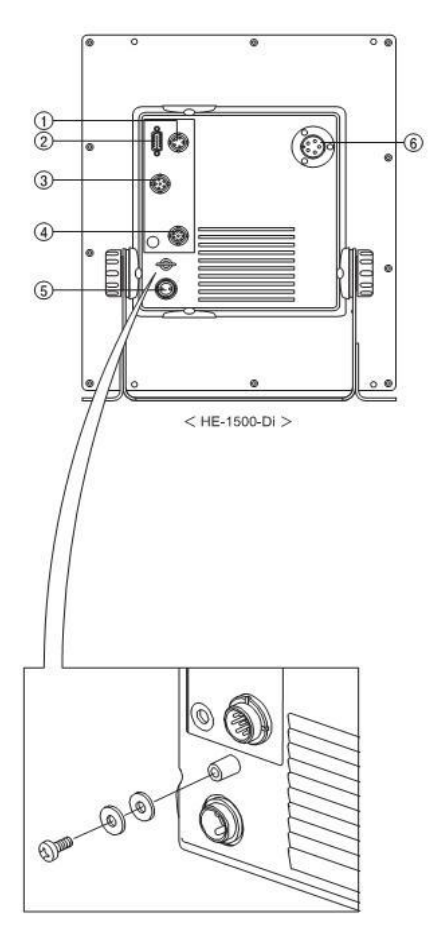

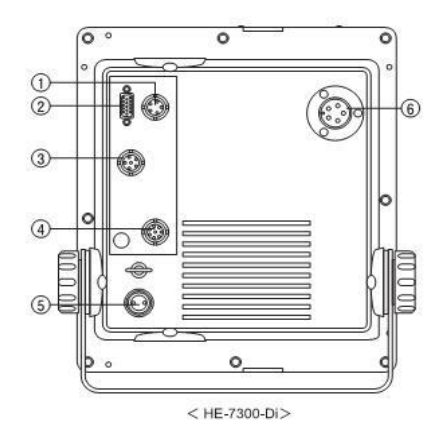

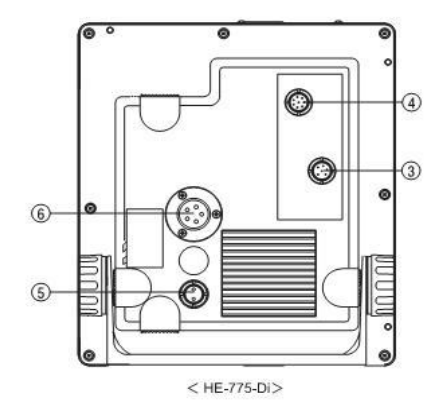

接地: 如图所示, 用一个 M4\*10 的螺丝以及 2 个垫圈

- 1. 扩展显示器电源接口(5P)
- 2. RGB 画面输出接口
- 3. 外接 NMEA 信号输入/输出接口 (6P)
- 4. 水温探头接口(8P)
- 5. 24V 电源接口 (2P)
- 6. 探头接口(3P 或者 5P)

※ 775-Di 只有 5P

#### 3、怎样操作菜单

用[菜单]键,[方向]键,[设定]键或[取消]键,可以操作和设定菜单。

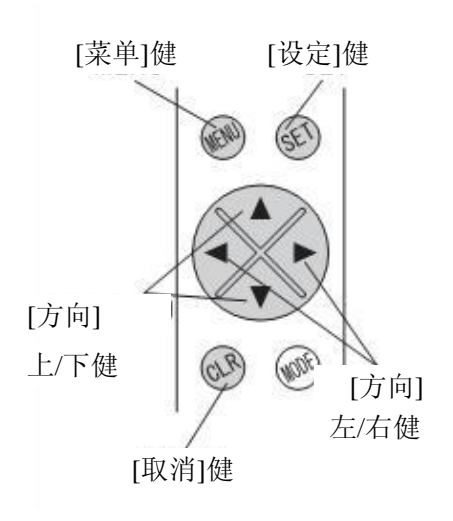

1、[菜单]键

①按[菜单]键,显示[菜单 1]菜单。 ②再按[菜单]键,显示[菜单 2]菜单。 ③重复按[菜单]键,显示[菜单 3]菜单。 ④继续按[菜单]键,菜单模式关闭,

显示正常的图像画面。

⑤当图像画面显示设定水温报警和深度 报警时, 按[菜单]键, 返回上一级菜 单的显示画面(菜单 2)。

2、[方向] 上/下键

①按[上]键,蓝条向上移动。

②当蓝条在最上端时,按[上]键,蓝条移动到最下端。

③按[下]键,蓝条向下移动。

④当蓝条在最下端时,按[下]键,蓝条移动到最上端。

3、[方向] 左/右键

①按[左/右]键,设定蓝条所在菜单中的选项。在选项被更改后,新更改的选 项被启动。

②当按[右]键来选择水温报警或深度报警所在菜单中的选项时,会回到报警 设定模式。

4、[设定]键

①用来更改探鱼仪的显示模式(横/纵)和初始值。按[设定]键,确定更改的 数值。按[设定]键后,数值被更改,探鱼仪回到正常的显示画面。

5、[取消]键

①在菜单设定模式下,按[取消]键,探鱼仪回到正常的显示画面。

#### 4.电源开/关

1.按[开]键,报警声响,电源打开。探鱼仪正常工作时,电源指示灯亮,显示正 常的图像画面。

2.按[关]键,探鱼仪电源关闭。 ※电源开启后,直到显示正常的图像画面,[关]键才起作用。

▲注意

发动机启动时,电池电压波动幅度很大,可能对探鱼仪产生影响。确保发动 机启动时,探鱼仪电源关断。

#### 5.更改探鱼仪的显示模式(横/纵)

根据探鱼仪的安装状态,图像显示画面可以在(纵/横/倒纵/倒横)之间切

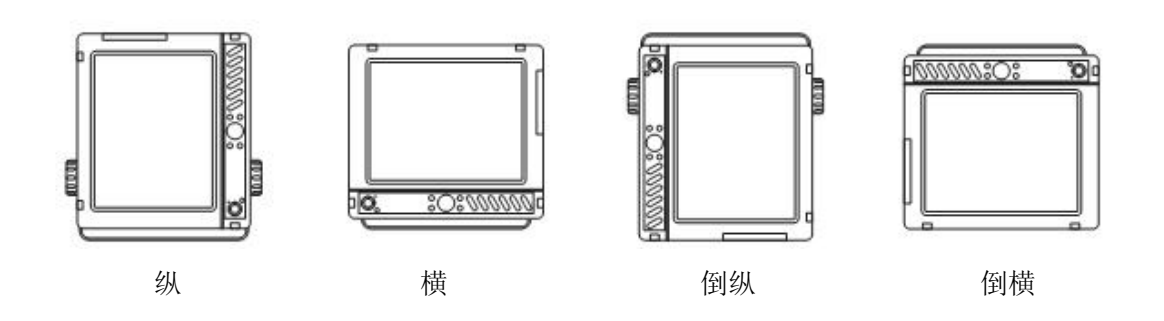

#### 6.调节屏幕的亮度

#### 亮度控制

- ①.亮度旋钮用来调节屏幕画面的亮度。
- ②.顺时针方向旋转亮度旋钮,屏幕亮度变亮。
- ③.逆时针方向旋转亮度旋钮,屏幕亮度变暗。

## 电源/亮度 电源指标灯 开关 关位置

#### 工作画面

举例:低频/高频 双频显示

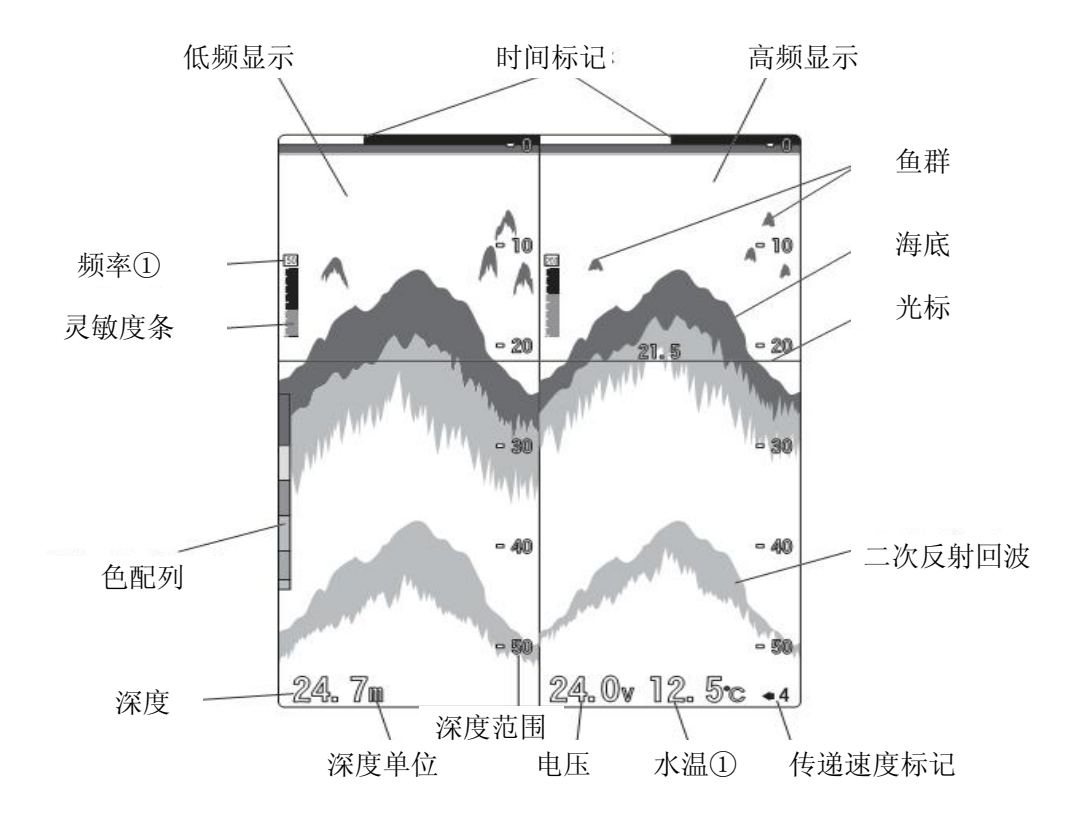

2 nd Reflection: 二次回波 Depth: 深度

Depth unit : 深度单位 Voltage: 电源电压

Water Temp ※: 水温 Sweeping Speed: 刷新速度

Depth Range: 深度范围

※ Water Temperature 水温

只有接了水温探头才有水温显示

Low Freq: 低频区域 Thigh Freq: 高频区域 Time Mark: 时间标记 **Fish School: 鱼群回波** Gain Bar: 增益条 Bottom: 海底 Cursor: 光标 Color Configuration: 颜色配置条

## 前面板操作

#### 1.深度设定(显示量程)

深度(显示量程)

这里所指的深度是指图像画面上显示的量程到水面的距离,根据频率不同, 显示量程也会有差异

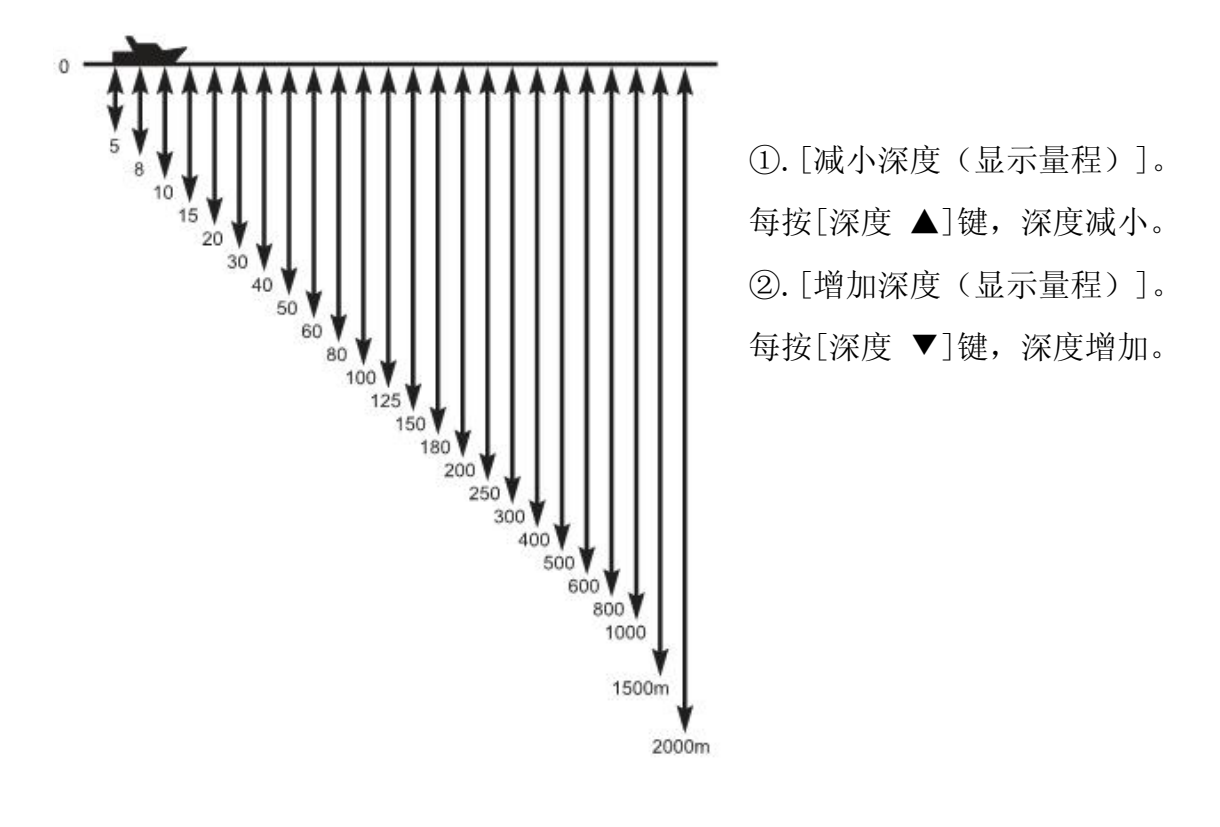

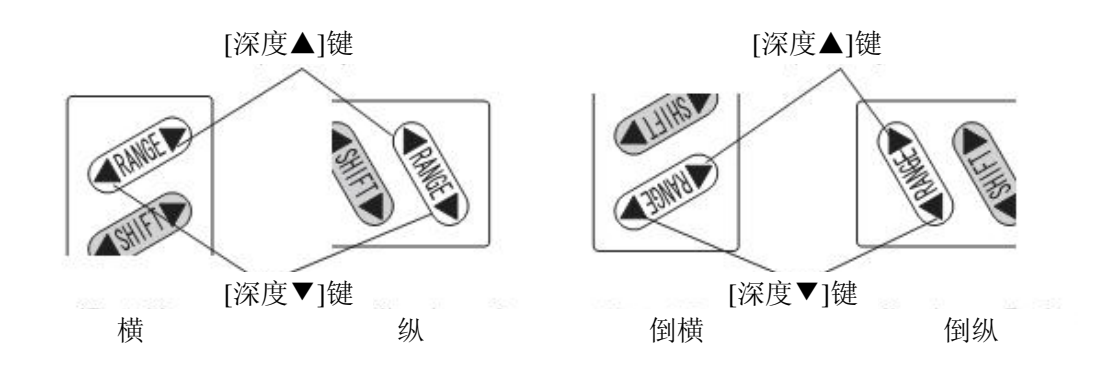

#### 2.设定转移(转移显示范围)

转移(转移显示范围)

可以改变已设定好的深度范围的起始位置。例如,当深度为 0-8 米时, 如设 定 10 米的转移, 则显示范围变成 10-18 米。

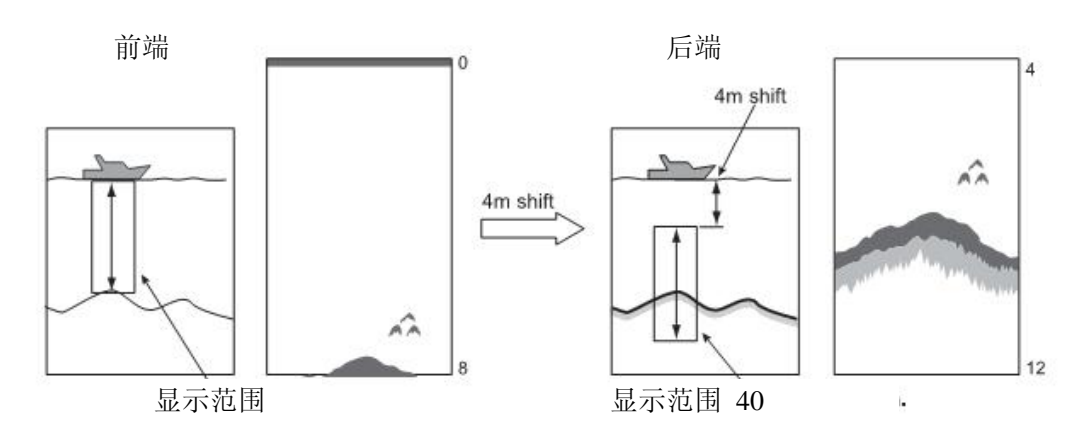

①.[使转移的深度变浅]。每按[转移 ▲]键,显示范围变减。 ②. [使转移的深度变深]。每按[转移 ▼]键, 显示范围变深。

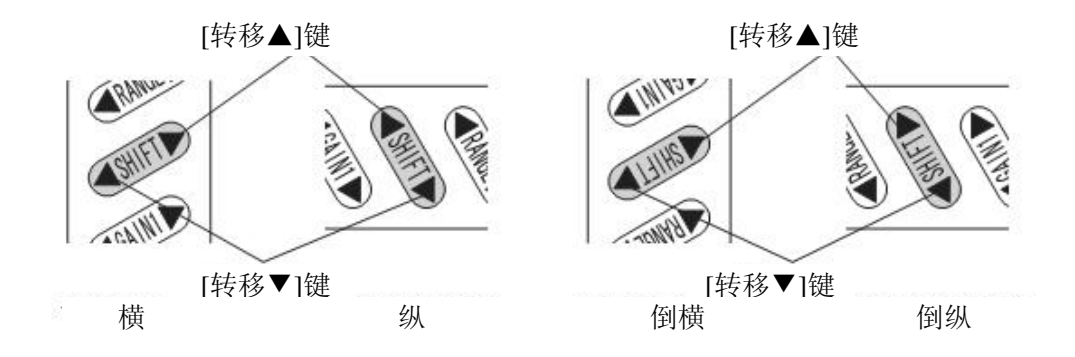

#### 3.灵敏度调节

全部显示增益调节:

数字渔探仪是可以改变过去的形象.通过简单的手动操作,此功能有助于找到 最优化的增益设置

#### 1).在单频显示模式下

※ 用[增益 1]键或[增益 2]键可以更改探鱼仪的接收灵敏度。 ※ 在菜单上可以选择单频显示模式或双频显示模式。(→ 23 页)

※ 探鱼仪出厂时,已设定为双频显示模式。 [增益]

为了容易区别海底或鱼群,需调节探鱼仪的接收灵敏度。调节范围从 0 到 40 共 41 级,并用彩条显示。灵敏度调到最合适时,应该会出现海底的二次反射。

[二次反射]

初次接收到海底反射的声波叫做一次反射。这一反射波被海底反射后再一次 从海底反射上来而被接收的反射波叫做二次反射。二次反射的图像通常出现在海 底图像(一次反射)深度的一倍处。

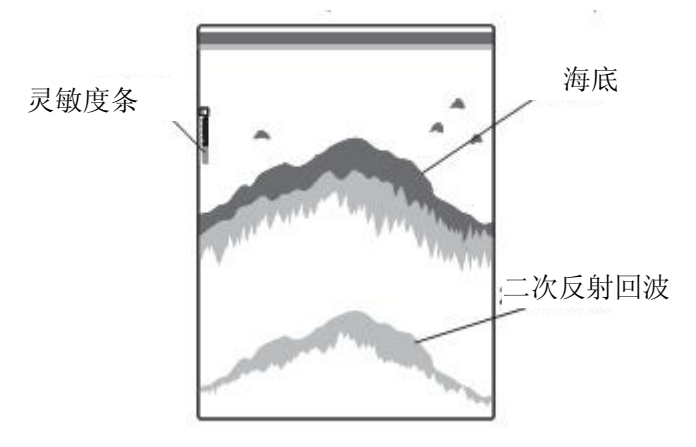

①.[降低接收灵敏度]

每按[增益 1 ▼]或者[增益 2▼]键, 增益条变短, 接收灵敏度降低。 ②.[提高接收灵敏度]

每按[增益 1 ▲]或者[增益 2▼]键, 增益条变长, 接收灵敏度提高。 [增益 1▲]键 [增益 2▲]键

GAIN2A key

жì.

GAIN1Ake  $[\nexists 2 \nabla]$ 键 GAIN1 $\nabla$ key [增益 1 $\nabla$ ]键 IN2▼key 横 さいかい はいしゃ まいりょう 倒横 しんじょう 倒纵 しんじょう 倒横 しんしょう 倒線

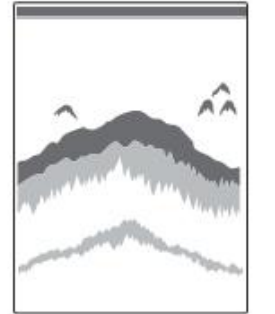

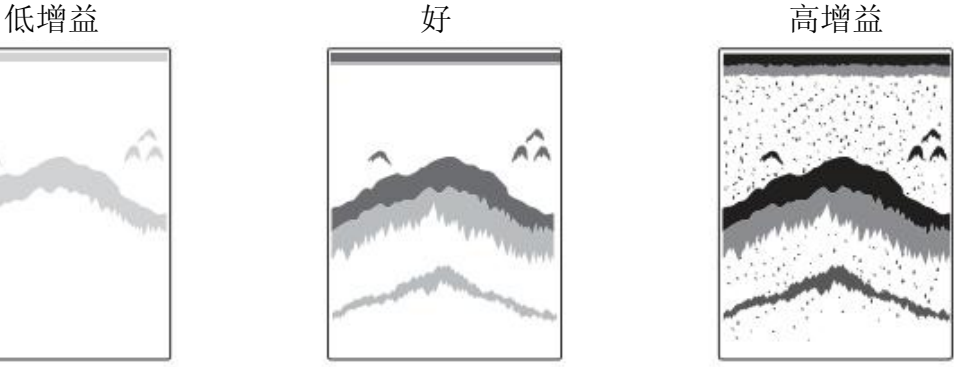

Low Gain : 低增益。回波是绿色或者白色。

Good: 法置得比较好的增益。二次回波看得到,鱼群很容易分辨。 High Gain: 高增益。可以看到过多的浮游生物以及噪音。

#### 2).在双频显示模式下

按[增益 1]键,调节图像右侧的接收灵敏度,按[增益 2]键,调节图像左侧的接 收灵敏度

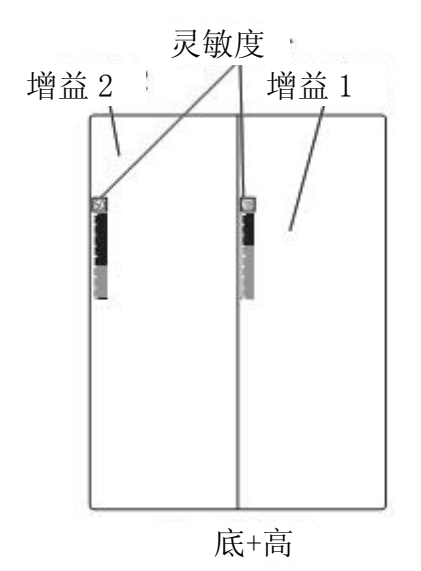

①按[增益 2]键,调节图像左侧的接收灵敏度。

[降低接收灵敏度]

每按[增益 2 ▼]键, 增益条变短, 接收灵敏度降低。

[提高接收灵敏度]

每按[增益 2 ▲]键, 增益条变长, 接收灵敏度提高。

②按[增益 1]键,调节图像右侧的接收灵敏度。

[降低接收灵敏度]

每按[增益 1 ▼]键,增益条变短, 接收灵敏度降低。

[提高接收灵敏度]

每按[增益 1 ▲]键,增益条变长, 接收灵敏度提高。

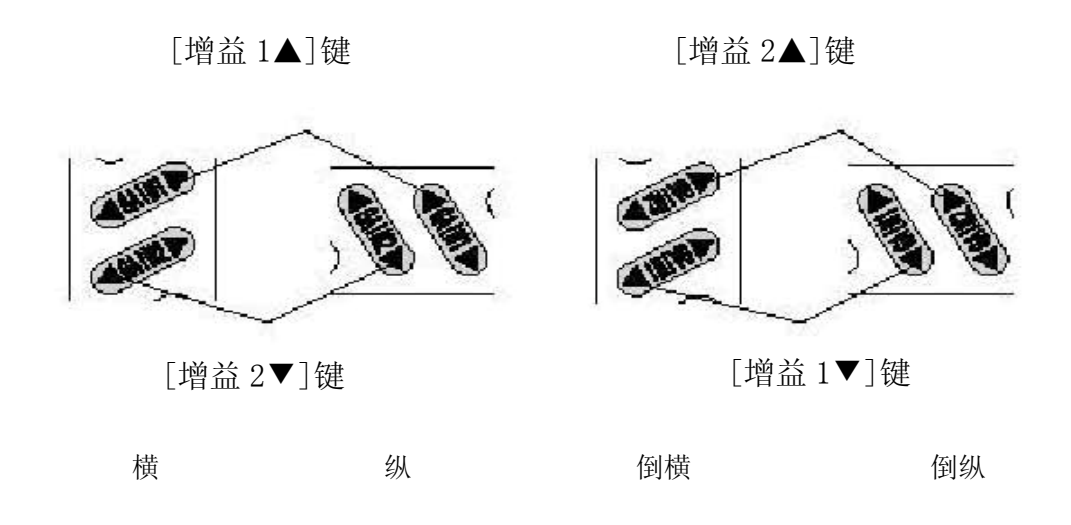

#### 4.设定对比度

对比度

探鱼仪屏幕上下换行(从右向左),屏幕有时会闪烁。如果闪烁得太厉害,按 [左/右]键来调节屏幕对比度。

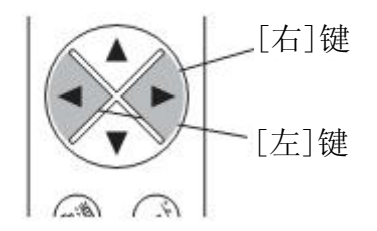

- ① 当不在菜单模式下时,按[右]键,屏幕出现对比度调节信息。每按[右]键,对 比度增加数值等于+4。
- ② 当不在菜单模式下时,按[左]键,屏幕出现对比度调节信息。每按[左]键,对 比度减小数值等于-4。
- ③ 用[左/右]键来调节对比度,让屏幕闪烁不要太明显。

#### 5.设定色消功能(杂波干扰抑制)

色消功能

当回波的强度变化时,对应的预先设定的彩条也会发生变化,鱼群或海底显 示也会发生变化。

按此键可依次删除最弱回波对应的彩条,容易删除像海里浮游生物,污染物 产生的微弱回波信号的干扰,这样就更容易地区分鱼群。

#### ●在菜单 1 中设定色消功能

每按[色消 ▲]键,最强回波对应的彩色依次消失。 每按[色消 ▼]键,最强回波对应的彩色依次恢复。

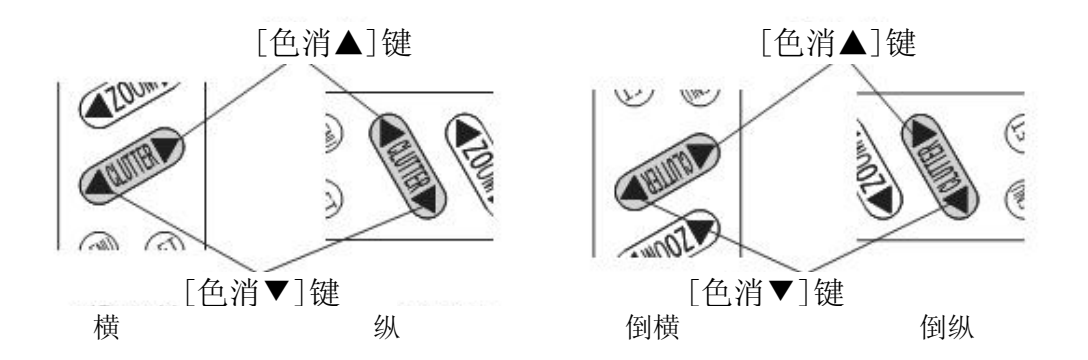

#### 6.扩大模式

扩大显示

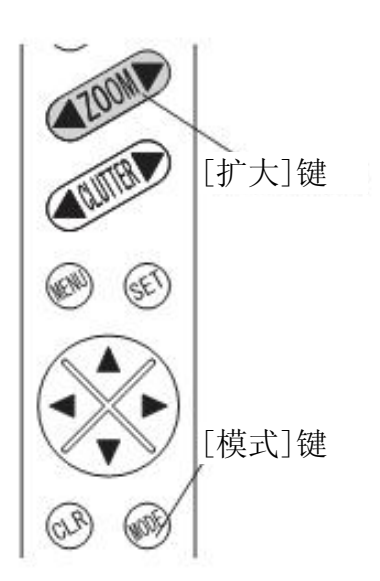

在显示双频画面时,画面的右侧为正常图像,左 侧为扩大后的海底图像。

按[模式]键,依次会出现以下四种不同的模式: 正常画面:显示正常的鱼探画面 海底锁定:海底轮廓被表示为一条直线 自动扩大: 海底被扩大和显示 手动扩大:某一选定区域被扩大和显示。此模式 下,可用[扩大]键来选择扩大的区域

#### 7.扩大区域

可以向图像顶部或底部移动和观察扩大的区域 ※ 除手动扩大模式外,[扩大]键在其它模式中不起作用。 ※ 扩大率被设定为 2 倍,4 倍和 8 倍。

- ※ 探鱼仪出厂时,扩大率被设定为 4 倍。
- ① 按[模式]键,设定到手动扩大模式。
- ② 按[扩大]键,向上或向下移动扩大的区域。(绿色扩大标记表示扩大范围) 每按[扩大 ▲]键,扩大区域向海面移动。

每按[扩大 ▼]键,扩大区域向海底移动。

※ 按[模式]键,退出扩大显示。

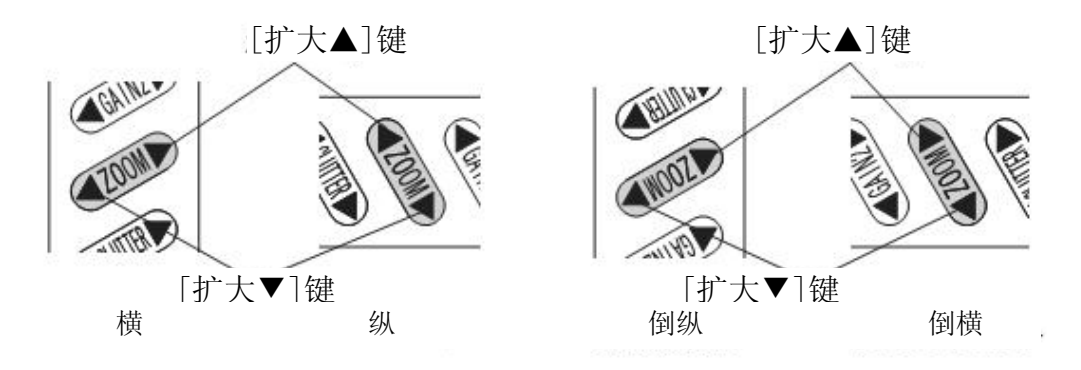

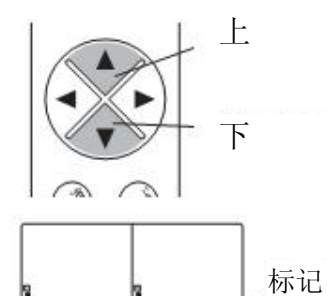

标记

当不在菜单模式下时:

按[下]键,深度水平线(标记)出现在图像上, 同时,水平线向下移动。

按[上]键,水平线向下移动。标记位置的深度会 用数字显示在标记线上。

### 菜单里的设置

#### 1.设定传送速度

#### 传送速度

在探鱼仪的屏幕上,在最右端显示的是最新的图像。与此同时,在这一位置 上的图像会不断地连续地向左移动。

所谓传送速度就是指这一移动的速度。它根据设置值使图像向左移动的速度 发生变化。

在一般场合下,如果深度变浅,则在一定时间内的声波发射次数增加,发射

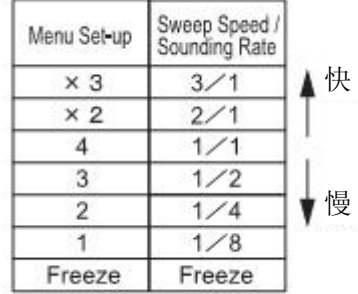

速度变快。反之,如果深度变深,则在一定时间 内的声波发射次数减少,发射速度变慢。即使水 深相同,根据设置速度的差别,传送速度也有差 别。

[关于声波发射次数和传送速度的关系]

在菜单中有 5 种传送速度可供选择,下图中 有传送速度与声波发射次数的具体比值。

#### 2.设定 A-模式

显示在屏幕的右侧,在鱼探图像和深度标尺之间,它的宽度随着回波强度的 改变而改变。强的反射幅度宽,弱的发射幅度窄。

开:显示 A-模式功能。

关:取消 A-模式功能。

#### 3.设定自动量程/转移

在菜单 1 中设定自动量程/转移功能。

量程:即使海底深度发生变化,也能显示正常的海底图像,深度自动进行切换。

转移:即使海底深度发生变化,也能显示正常的海底图像,显示区域自动进行切 换。

关: 自动量程和自动转移功能都被关闭。

#### 4.设定自动量程的最大深度

自动量程的最大深度

在自动量程功能下,设定最大深度。

在菜单 1 中设定自动量程的最大深度(30 米, 100 米, 200 米, 300 米,最大深度)

#### 5.设定扩大率

把海底图像扩大率设定为 2 倍、4 倍、8 倍。 在菜单 1 中设定扩大率 (×2,×4,×8)。

#### 6.设定自动增益

自动增益(灵敏度)是根据海底的响应自动调节所设定的灵敏度电平。

在菜单 1 中设定自动增益

低:由自动增益决定的灵敏度调节设置为低。当观察海底情况时,可以确定二次 或三次反射。

高:由自动增益决定的灵敏度调节设置为高。可以判别出像浮游生物等微弱回波 信号的干扰。

关:关闭自动增益功能。

#### 7.设定回波清除

除去其它船的探鱼仪信号产生的混频噪声、气泡、电磁噪声和机器噪声等,以得 到噪声较少的清晰图像的功能。

在菜单 1 中设定回波清除

OFF:关闭回波清除功能。

L :回波清除功能弱。

M : 回波清除功能中

H :回波清除功能强。

注意:一旦设定了回波清除功能,有时小鱼群的海底回波也会被清除。

- 19 -

#### 8.设定发射功率输出

发射功率输出

发射功率输出有低/高共两项可供选择。

在菜单 1 中设定发射功率输出

(OFF:关 LOW : 低 HIGH: 高)

在一般情况下,发射功率输出可设定为"高"。只有在和其它船上的探鱼信号产生 混频时,才设定为"低"。

#### 9.设定 STC

STC

所谓 STC,是一种抑止在约 100 米左右的较浅处的灵敏度,以除去浮游生物和气泡 的发射图像的功能。STC 越强,海表面附近的灵敏度越低。STC 很强时,海表面回 波消失。另一方面, STC 很弱时, 海表面回波变强, 无法区分出鱼探图像。 在菜单 1 中设定 STC

(L: 弱, M:中, H:强)

#### 10.灵敏度模式

设置机器的接收灵敏度

在菜单 1 里面设置灵敏度模式。

STD: 正常模式

HIGH: 高灵敏度模式

※ 请参照灵敏度设置来调节适合的增益

#### 11. 设定背景颜色

背景颜色

发射回波的强度用相应的颜色来表示。根据周围亮度的不同,图像的可见度 会产生变化。为了比较容易地观看画面,可以选择 4 种相应的背景颜色。

• 在菜单 2 中设定背景颜色。 (黑色, 蓝绿色, 蓝色, 白色)

20

#### 12.设定色彩的层次(明暗效果)

色彩的层次 设定为[白天模式]时,屏幕变亮。 设定为[夜间模式]时,屏幕变暗。 在菜单 2 中设定色彩的层次。(白天,夜间)

#### 13.色配列

色配列

声波的发射波在经过内部处理以后,对应于波的强弱,变换成 17 级的数字信 号。对应于数字信号的强弱,可设定为除背景颜色以外的 16 级色配列。

渔探仪的显示画面,是通过色配列控制的,显示的颜色显示反应的强度。同 样,精确的回波可以通过调节改变色配列来实现。

1. 进入菜单 2 进行色配列设定

2. 选择色配列控制 (5 种模式:0-4)

更高的级别

此设置显示更多的强烈反射颜色信号

1. 进入菜单 2 进行设定

2. 选择级别,有如下三种

Standard:标准

HIGH :高

MAX :最大

消除噪音

此设定是为了消除不必要的噪音干扰,以便更清楚的分别出鱼群

- 1. 进入菜单 2 进行设定
- 2. 设定级别标准,一共有三种 (1 2 3)

#### 14.设定水温图

水温图

在接入选购件水温探头的场合下,一打开水温图就可以在画面上显示出水温 图。从水温图上可以知道水温的变化,也可以知道潮水的变化情况,这在勘测鱼 场时是非常方便的。

在菜单 2 中设定水温图

ON(开) :打开水温图 OFF(关):关闭水温图

#### 15.设定鱼群报警

鱼群报警

当画面上有鱼群出现时,探鱼仪会发出报警。

在菜单 2 中设定鱼群报警

S:画面上有小鱼群时报警。

L:画面上仅仅有大鱼群时才会报警。

OFF:关闭鱼群报警功能。

注意: 除鱼群以外,海面漂浮物也会引起鱼群报警功能。

#### 16.设定水温报警

水温报警

2 种水温数值(水温设定 1, 水温设定 2)的范围内 或范围外报警。 ※ 要实现此功能,需加装可选件水温传感器。 水温设定 1  $5^0C$ 水温设定 2  $10^0$ C

1 在菜单 2 中设定水温报警。

2 有三种选项可供选择。(水温设定 1,水温设定 2) 范围内:在 2 种水温数值范围内,报警。

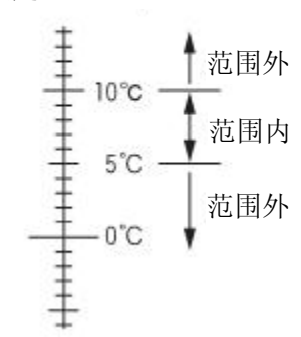

范围外:在 2 种水温数值范围外,报警。

关 : 关闭水温报警功能。

3 设定水温 1 和水温 2

#### 17.设定水深报警

水深报警

2 种水深数值(水深设定 1,水深设定 2)的范围内或范围外报警。

在菜单 2 中设定水深报警

1.有三种选项可供选择。(水深设定 1,水深设定 2)

范围内:在 2 种水深数值范围内,报警。

范围外: 在 2 种水深数值范围外, 报警

- 关 : 关闭水深报警功能。
- 2.水深设定 1 和水深设定 2 需单独设定。

 $\cdot$ 

#### 范围内

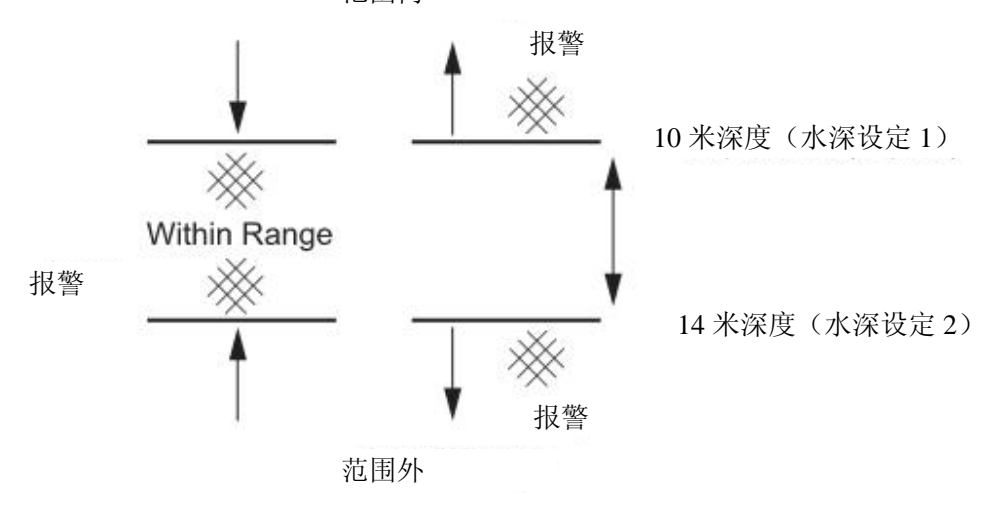

#### 18.设定深度单位

深度单位

在菜单 2 中设定深度单位

有四种深度单位可供选择: 米,英寻(=6 英尺),英尺,Brazas。

#### 19.设定脉冲宽度

脉冲宽度

正常情况下,根据设定的显示深度,脉冲宽度自动设定为"短"。

最短的脉冲宽度为 50 微秒,最长的脉冲宽度为 4 毫秒。

当选择较短的脉冲宽度时,灵敏度降低。当选择较长的脉冲宽度时,灵敏度 提高。

·在菜单 2 中设定脉冲宽度。(正常 长)

#### 20.设定超级深度范围

超级深度范围

当画面显示的深度范围发生变化时,此功能重写以前所有的图像记录。

- ·在菜单 3 中设定超级深度范围
- 开: 超级深度范围功能开启。

关:超级深度范围功能关闭。

#### 21.设定双频显示画面

双频显示画面

※ 在选择单频换能器的情况下,不能使用此功能。

在菜单 3 中设定超级深度范围。

低: 画面全部显示低频图像。

高: 画面全部显示高频图像。

低+高:画面的左边显示低频图像,右边显示高频图像。

高+低:画面的左边显示高频图像,右边显示低频图像。

#### 22.修正

水温修正

在菜单 3 中设置水温

电压修正

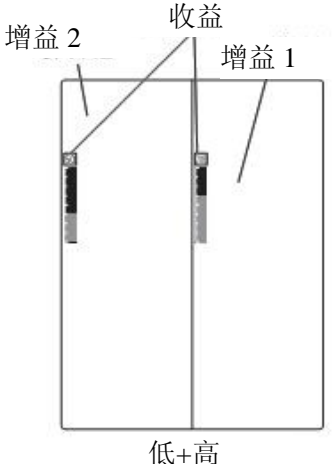

在菜单 3 中设置电压值

#### 23.设定深度字符尺寸

深度字符

可以改变深度字符大小尺寸。

在菜单 3 中设定深度字符尺寸,有如下几种选项:

OFF 关

S 小

M 中

L 大

#### 24.设定标尺线

标尺线

打开标尺线时,在显示深度标尺的鱼探画面上用水平线表示。

在菜单 3 中设定标尺线

 $ON:$  使用。

OFF:不使用。

#### 25.搜索范围设置

搜索量程

1.在菜单三中进行 搜索范围设置

当选择"探头选择"时,被选择的探头将出现在下面第 2 列 当选择"其它探头"时,在下面第三第四列分别设置每一个生效。

1 SEARCH AREA SETTING [OFF, ON] 2 BEAM ANGLE SELECT [BY TD, OPTIONAL]  $3TD[--,-]$ 4 OPTIONAL SET(L FREQ) [----<sup>°</sup>] 5 OPTIONAL SET(H FREQ) [--- °]

※ 4.5 功能只有 HE-7300-Di 和 1500-Di 有

警告:由于探头的安装方法和灵敏度的设置等原因,搜索区域和实际面积可能会 存在一些不同。

#### 26.初始化设置

除了显示风格以外,所有的设置都会初始化回到出厂状态

- 1. 在菜单 3 中找到 初始化 选项
- 2. 选择 初始化所有
- 3. 按设置键执行初始化

#### 27.显示方式设置

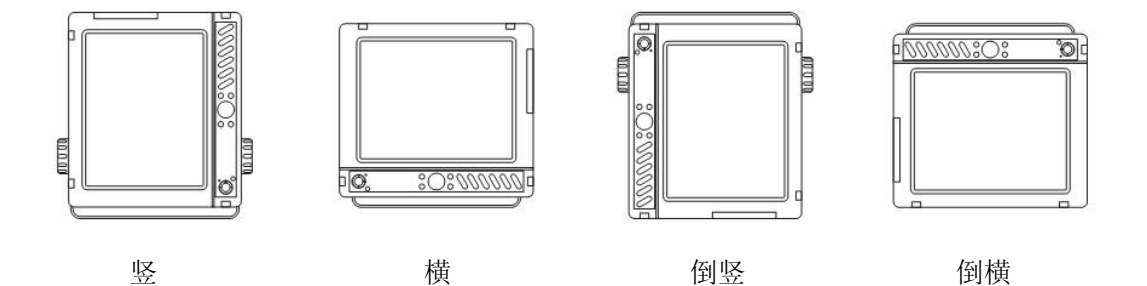

根据探鱼仪的安装状态,图像显示可以在(纵/横/倒纵/倒横)之间切换

1. 在菜单 3 中进行选择

2. 根据安装方式选择显示方式

#### 28. 设定模拟模式

在没有连接换能器的情况下,可以正常执行探鱼仪的操作。

1. 在菜单 3 中选择模拟模式.

警告:模拟模式下出现的回波信息不是实际的实际的回波,这仅用于示范!

#### 29.探头设置(只用于 HE-7300-Di 和 1500-Di)

1.机器恢复工厂设置和初始化就会出现以下信息. 按 SET 键或者右方向键进行 下一步设置。在进行此设置时把输出功率打到低。在设置完成之后,系统会自动 设置到高。

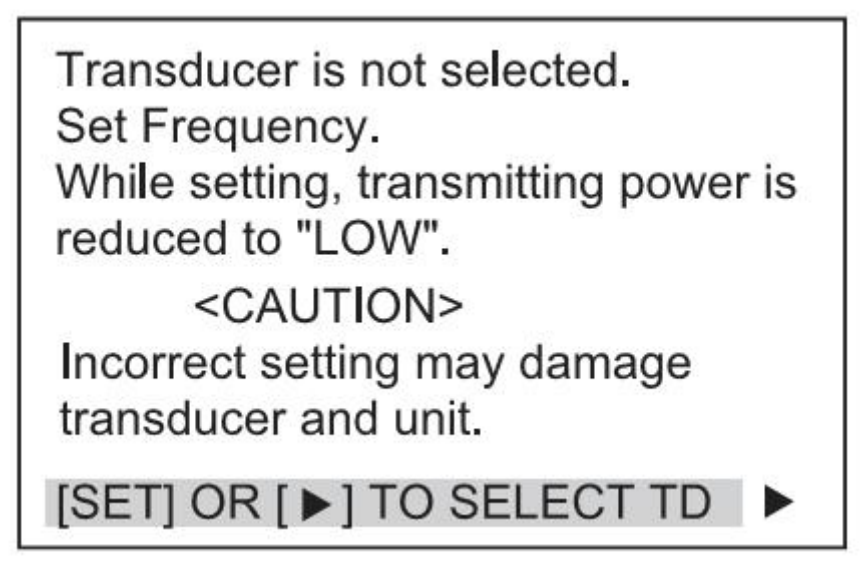

下面是探头显示清单。用上下左右方向键可以进行探头选择,之后按菜单键确定

TD List (HE-1500-Di)

TD List (HE-1500-Di HighPower5kW)

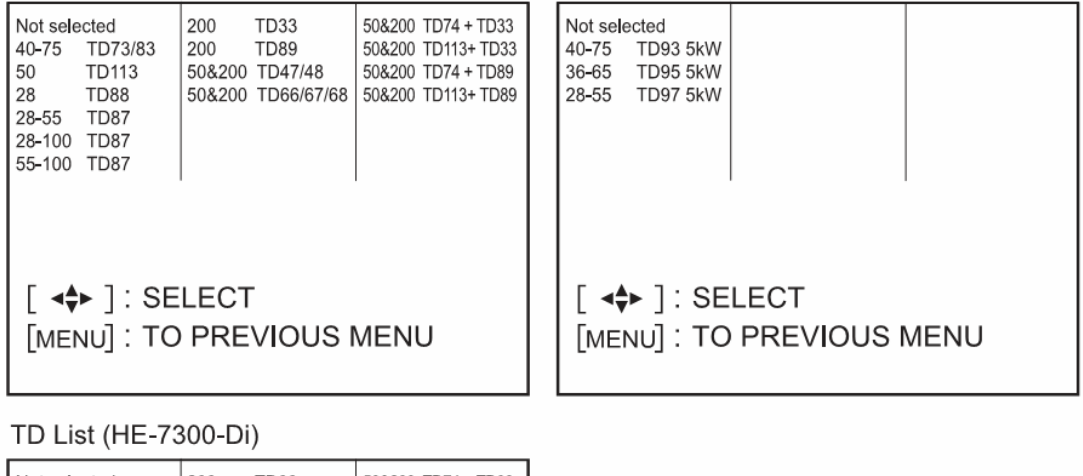

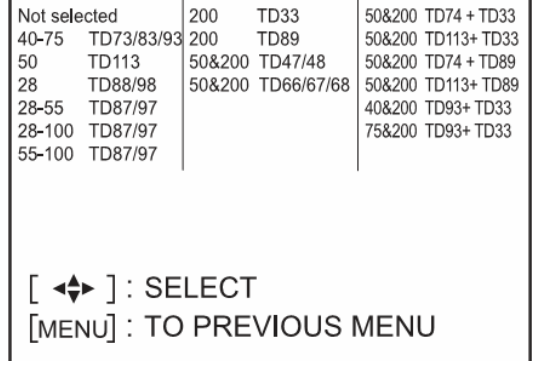

2. 当显示下面信息时,按菜单键完成设置,或者按方向键进入下一步设置

Transducer is not selected. Set Frequency. While setting, transmitting power is reduced to "LOW". <CAUTION> Incorrect setting may damage transducer and unit. [SET] OR [▶] TO SELECT TD

#### 30.重新选择探头设置(只用于 HE-7300-Di 和 1500-Di)

- 1. 讲入菜单 3, 选择初始化
- 2. 按右方向键或者设置键显示探头安装设置, 选择探头选择
- 3. 按右方向键或者或者设置键显示探头清单, 选择自己使用的探头。

#### 31.探头位置设置

探头位置

最适宜的方法就是 选择每一个探头的安装方法。

- 1. 进入菜单三选择初始化
- 2. 选择 探头位置安装,有如下两种
- THRU-HULL:当探头安装在船体外部时
- IN-HULL: 当探头安装在船体内部时

## 菜单内容和工厂设定

#### 菜单 1

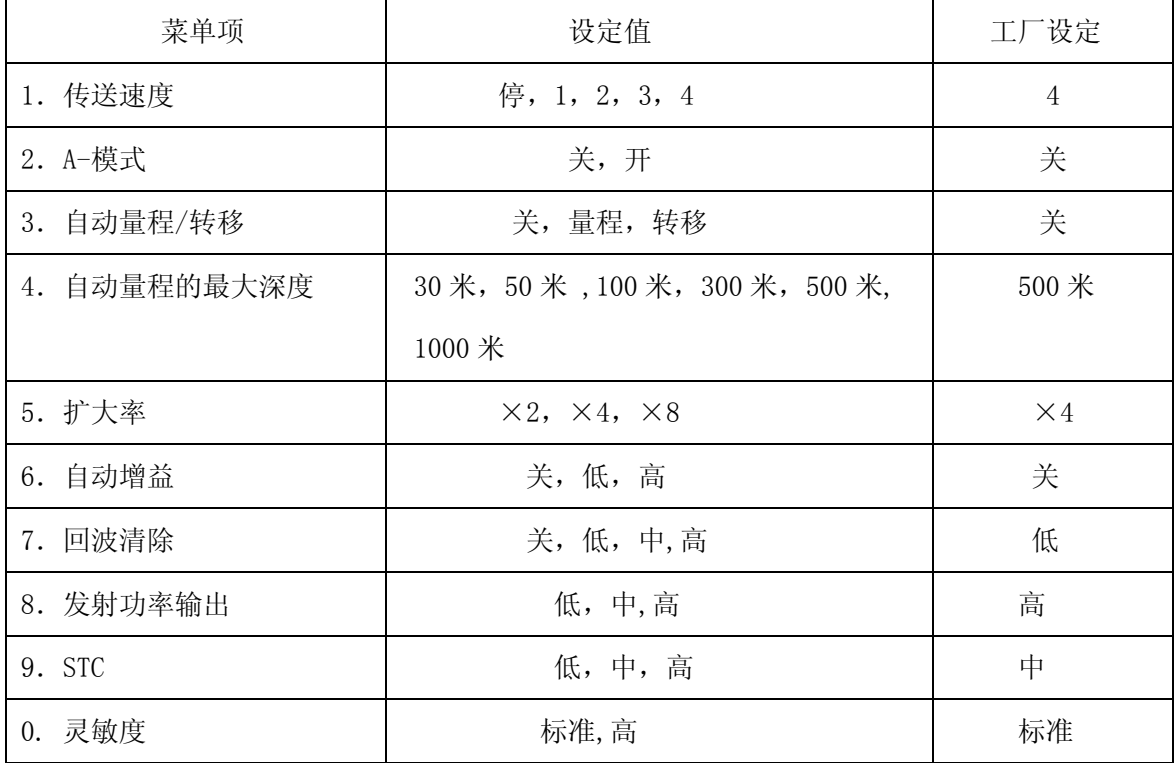

#### 菜单 2

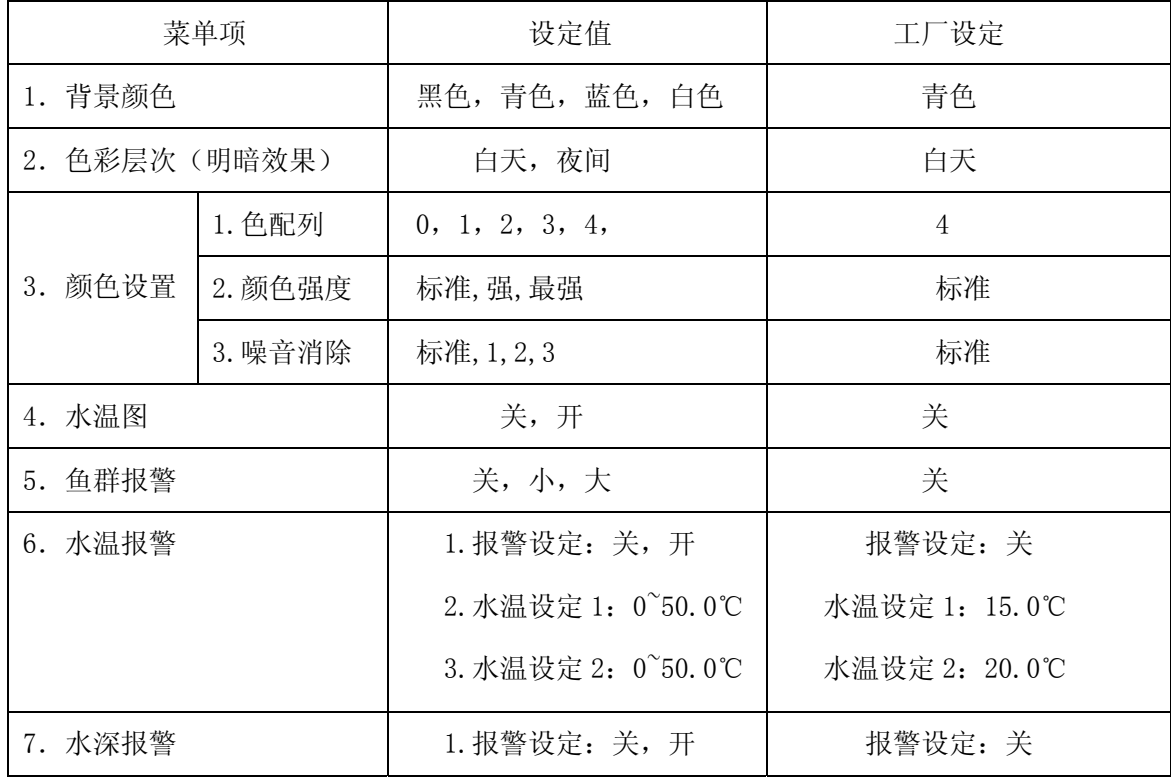

菜单里的内容和工厂设置

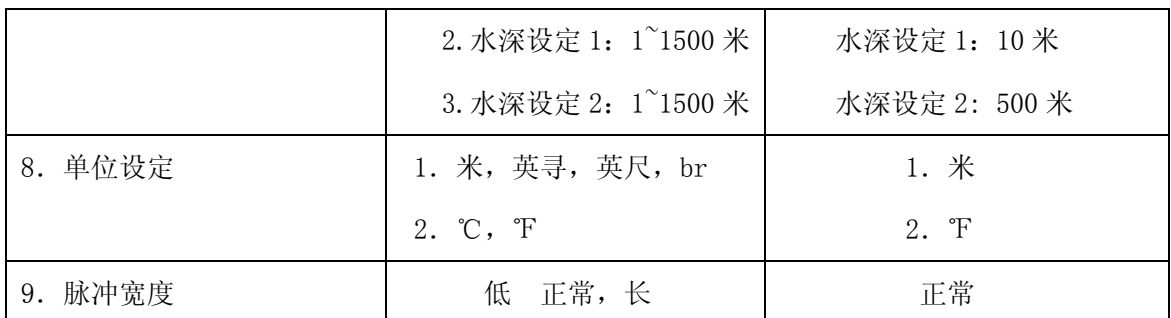

#### 菜单 3

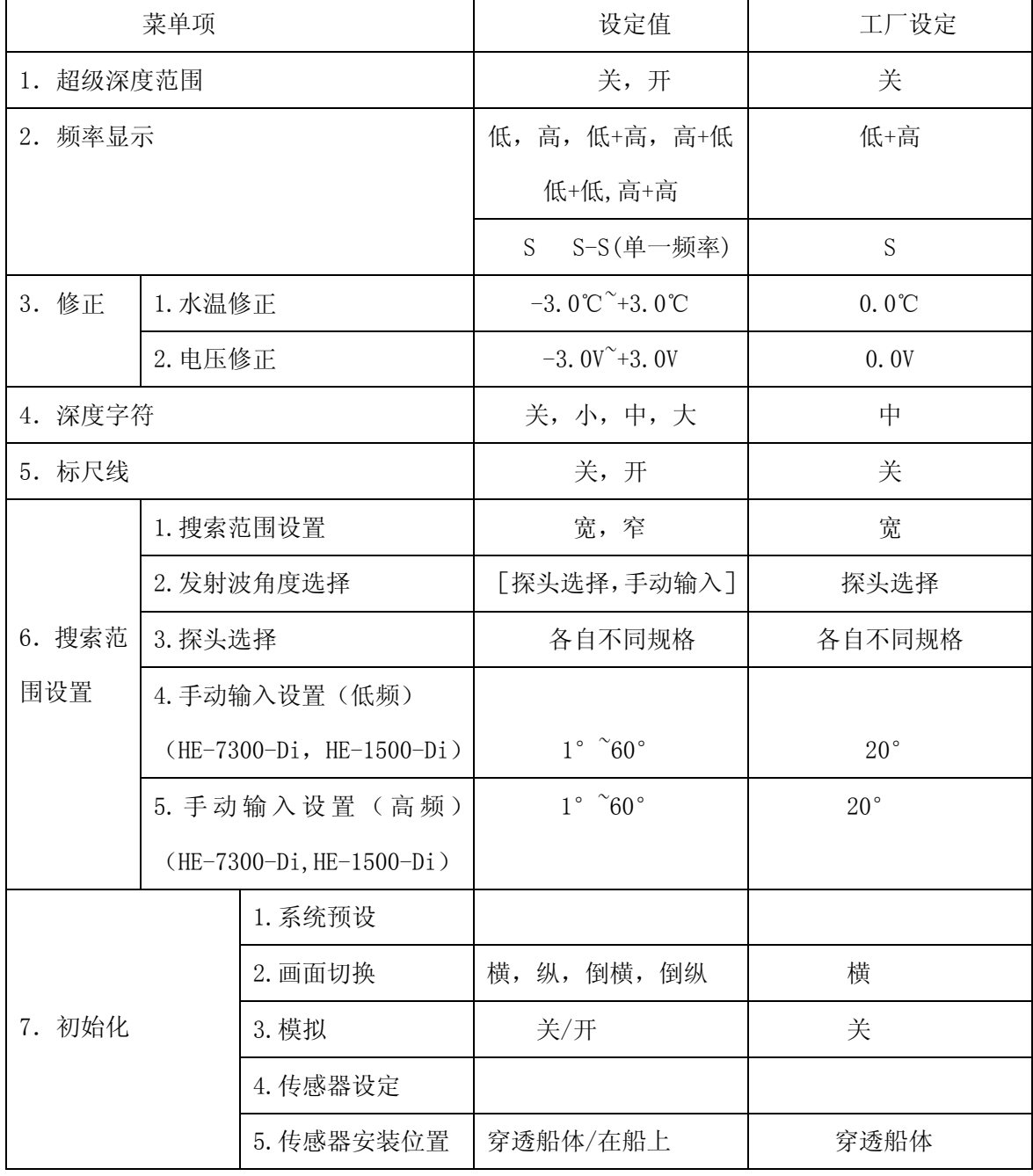

尺寸图

## 1. 渔探仪的尺寸图

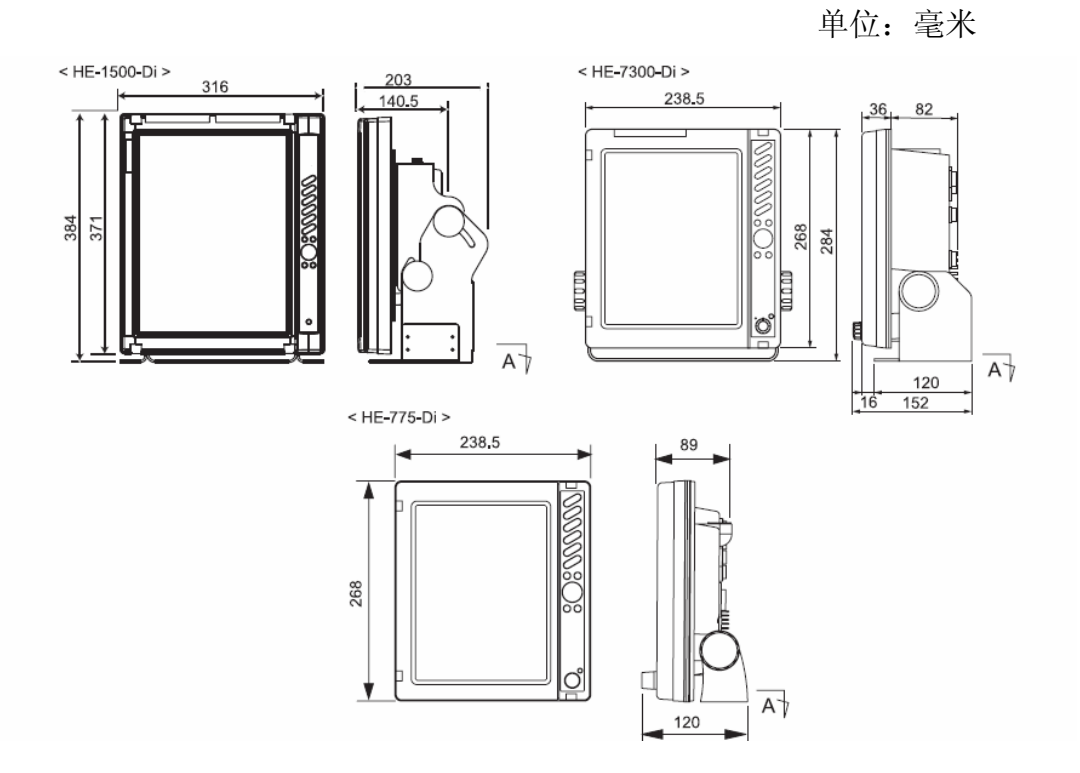

## 2.支架安装孔尺寸图

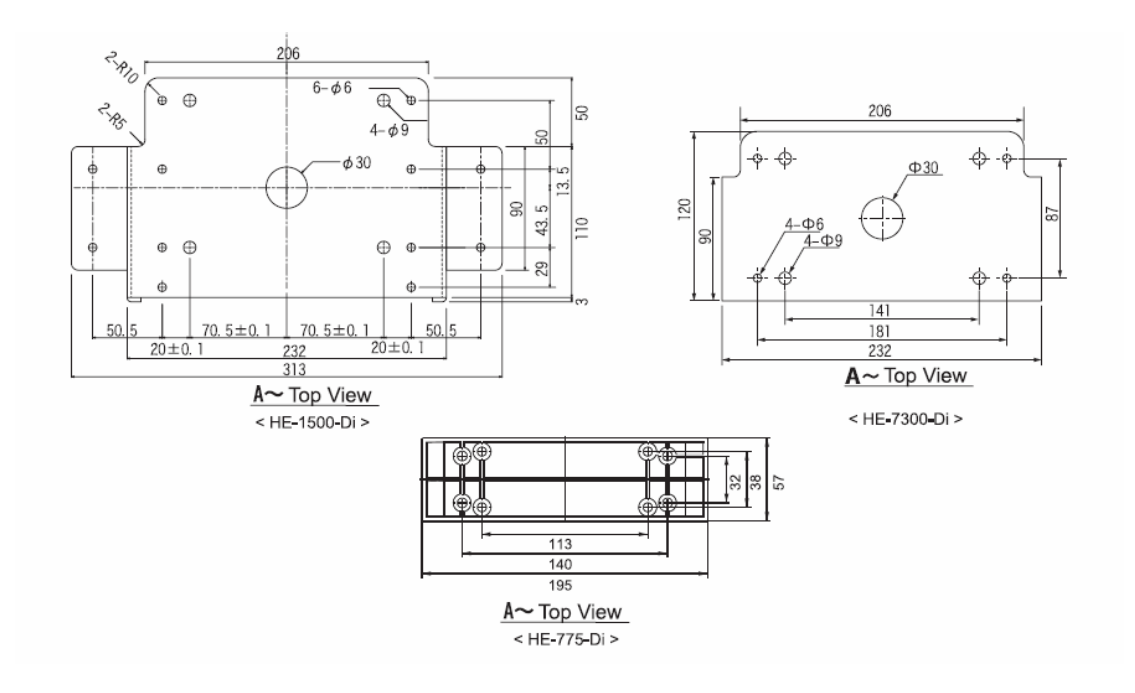

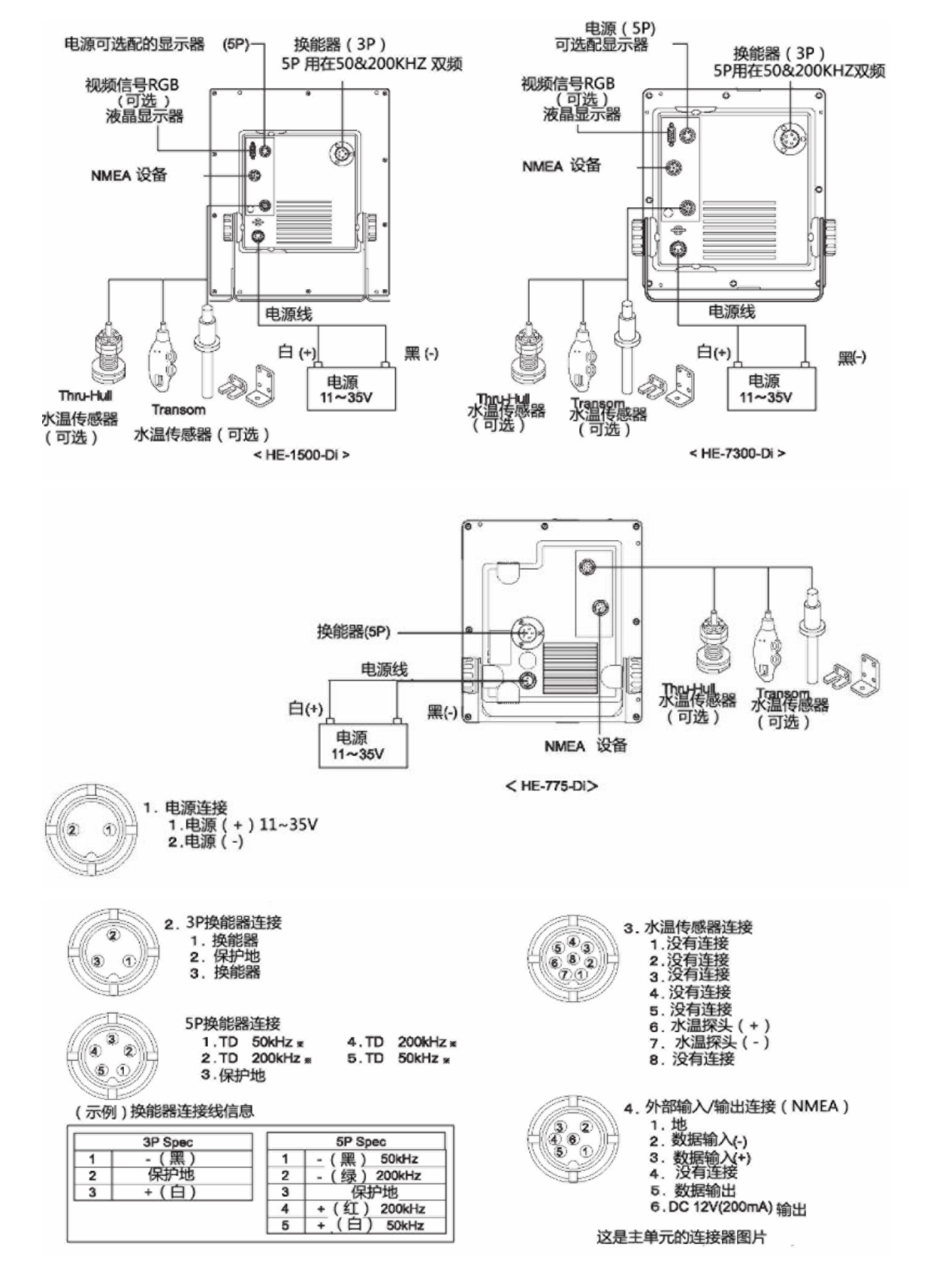

渔探仪的连接

#### 渔探仪的安装

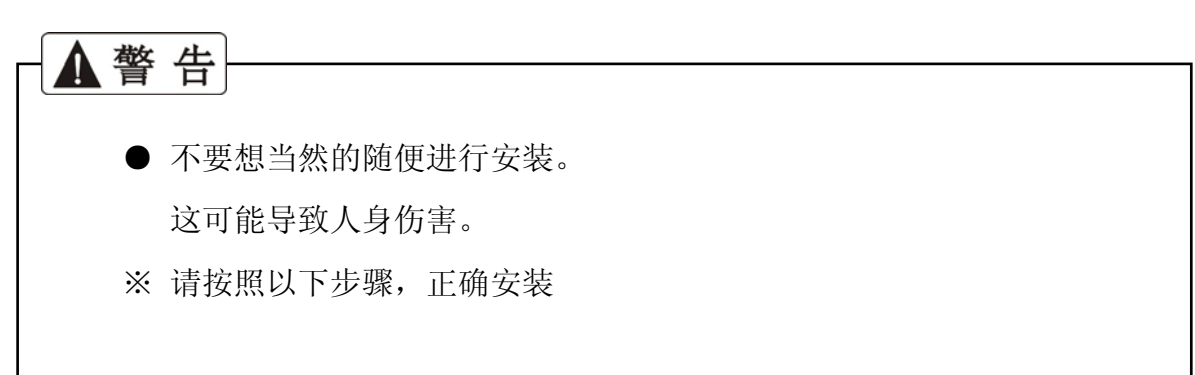

#### 1. 渔探仪的安装步骤

- 1).〈渔探仪的安装〉<HE-7300-Di,HE-775-Di> <安装单元> (1)用平头螺丝通过使用支架上的洞固定单元 (2)参照下面图片进行安装.
- ① 确定安装位置

当把渔探仪安装在支架上时,位置就确定了,贴好标记。

- ※ 为方便接线,请留充足的空间。
- ② 支架的安装

用标配的螺丝把支架的四个孔固定好。

- ※ 支架的两个开口面前渔探仪的后部。
- ③ 渔探仪的安装

参照下图安装渔探仪。

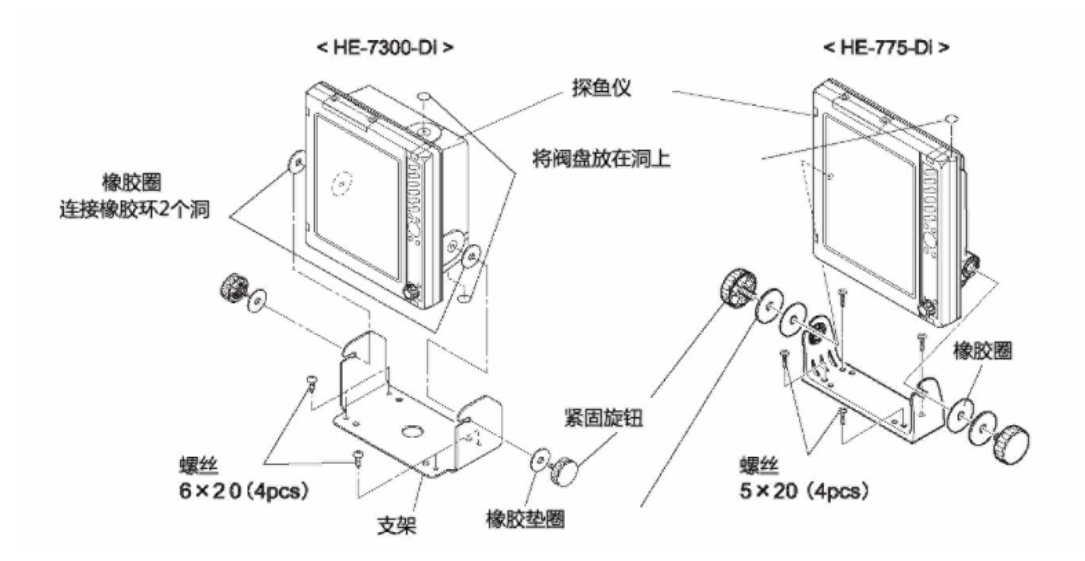

#### 2.〈渔探仪的安装〉<HE-1500-Di>

① 确定安装位置

当把渔探仪安装在支架上时,位置就确定了,贴好标记。

- ※ 为方便接线,请留充足的空间。
- ② 支架的安装

用标配的螺丝把支架的八个孔固定好。

- ※ 支架的两个开口面前探鱼仪的后部。
- ③ 渔探仪的安装

参照下图安装渔探仪。

- a、用 M8X12 的六角螺栓以及平垫圈插入上支架孔径. 暂时从侧面插入紧 固旋钮(和垫圈).
- b、滑下支架单元坐落在主机和紧固旋钮孔径之间.
- c、用剩余的紧固旋钮和垫圈固定单元.
- d、调整主要单元的角度和收紧 4 个紧固旋钮

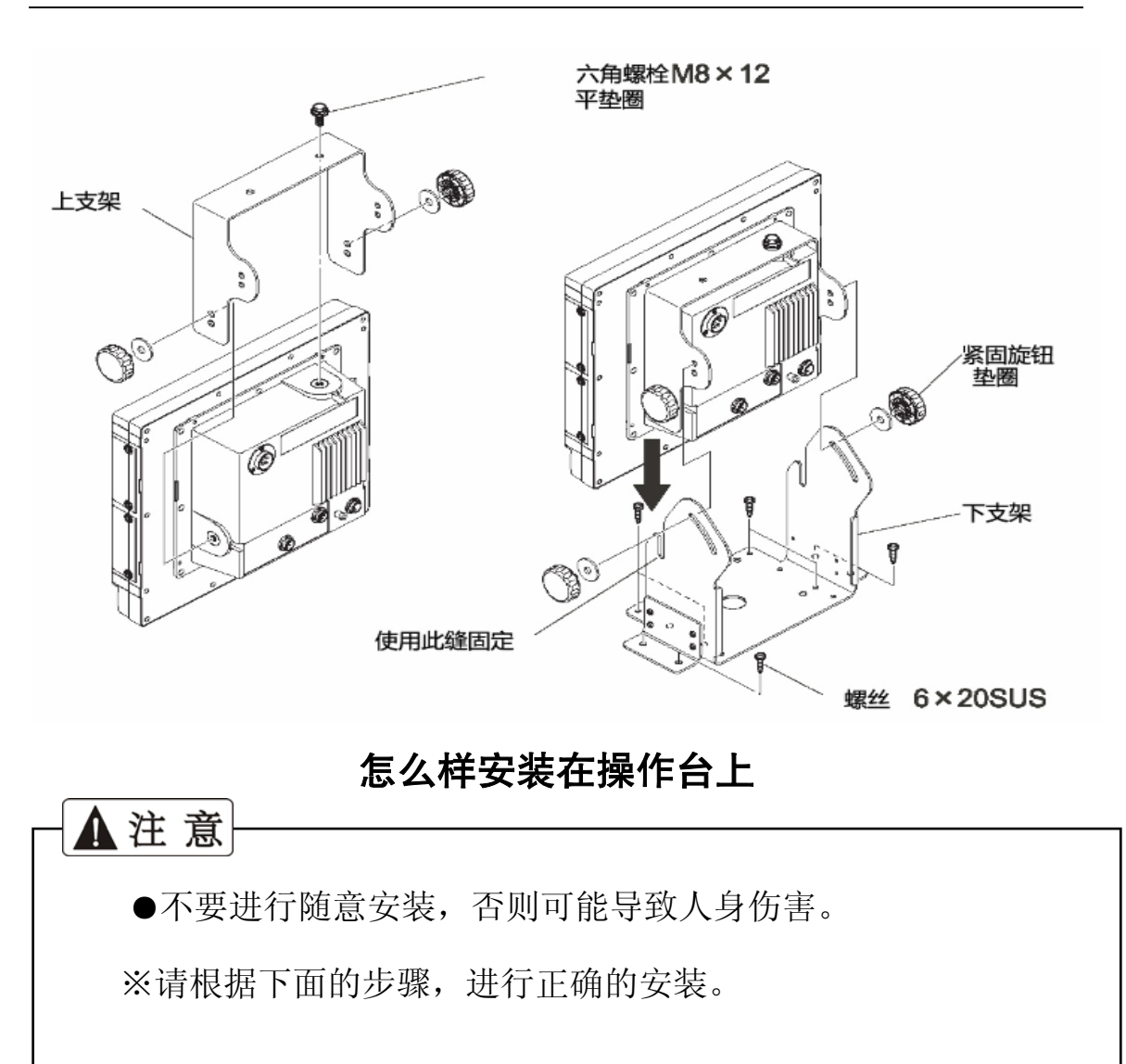

1).按照下图的使用螺丝穿过渔探仪的四个孔

安装渔探仪到操作台上<HE-7300-Di, HE-775-Di>

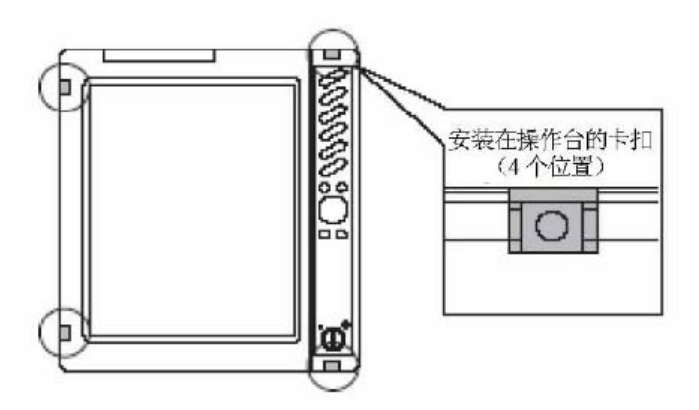

#### 2). 请参照附带原尺寸大小的嵌入式, 用纸板进行开孔<HE-7300-Di>。

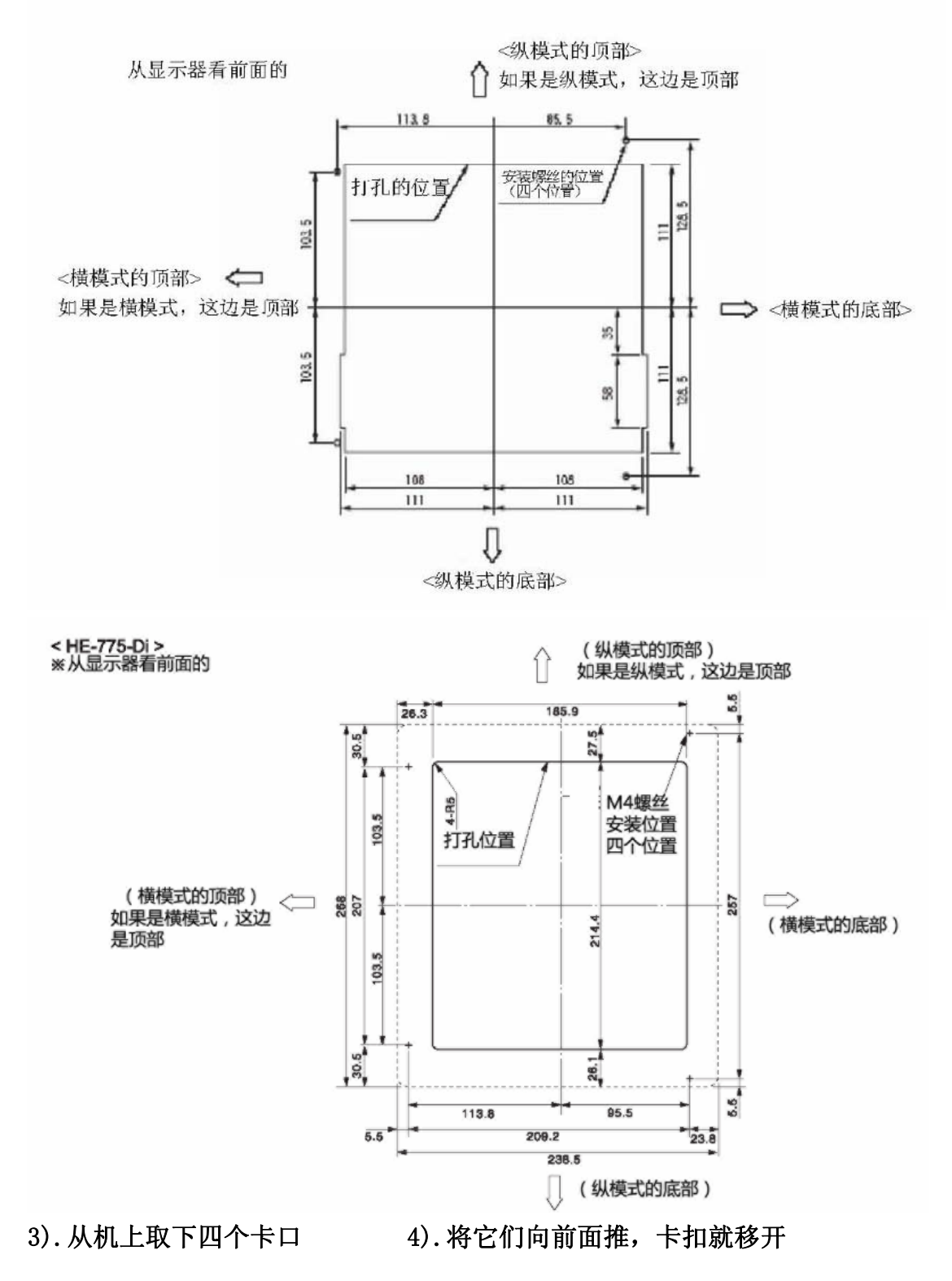

#### 调整安装渔探仪到操作台上的 775-Di 的位置

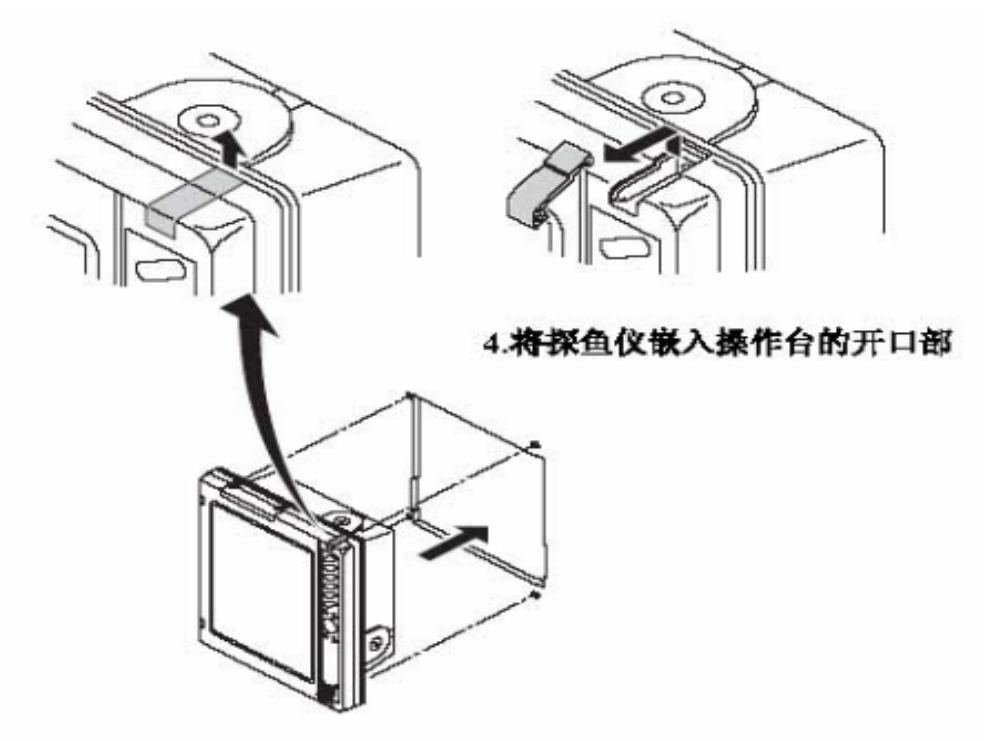

5).用 M4X30 的平头自攻螺丝安装探鱼仪 6).再装上四个卡扣

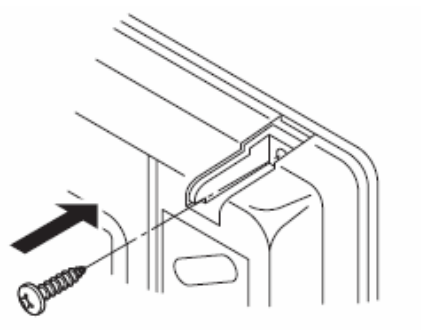

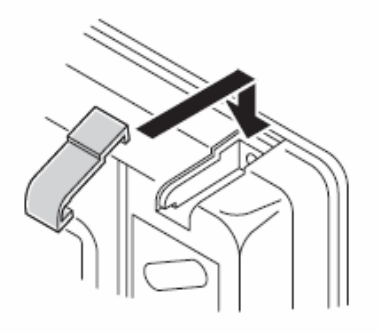

7).按照下图的使用螺丝穿过探鱼仪的四个孔

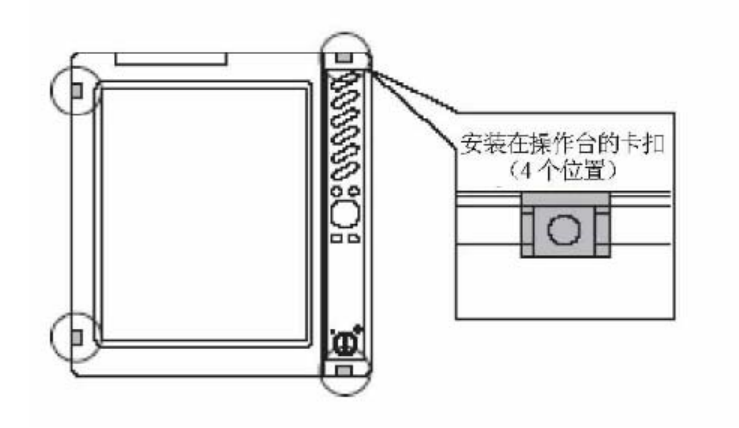

#### 安装渔探仪到操作台上<HE-1500-Di>

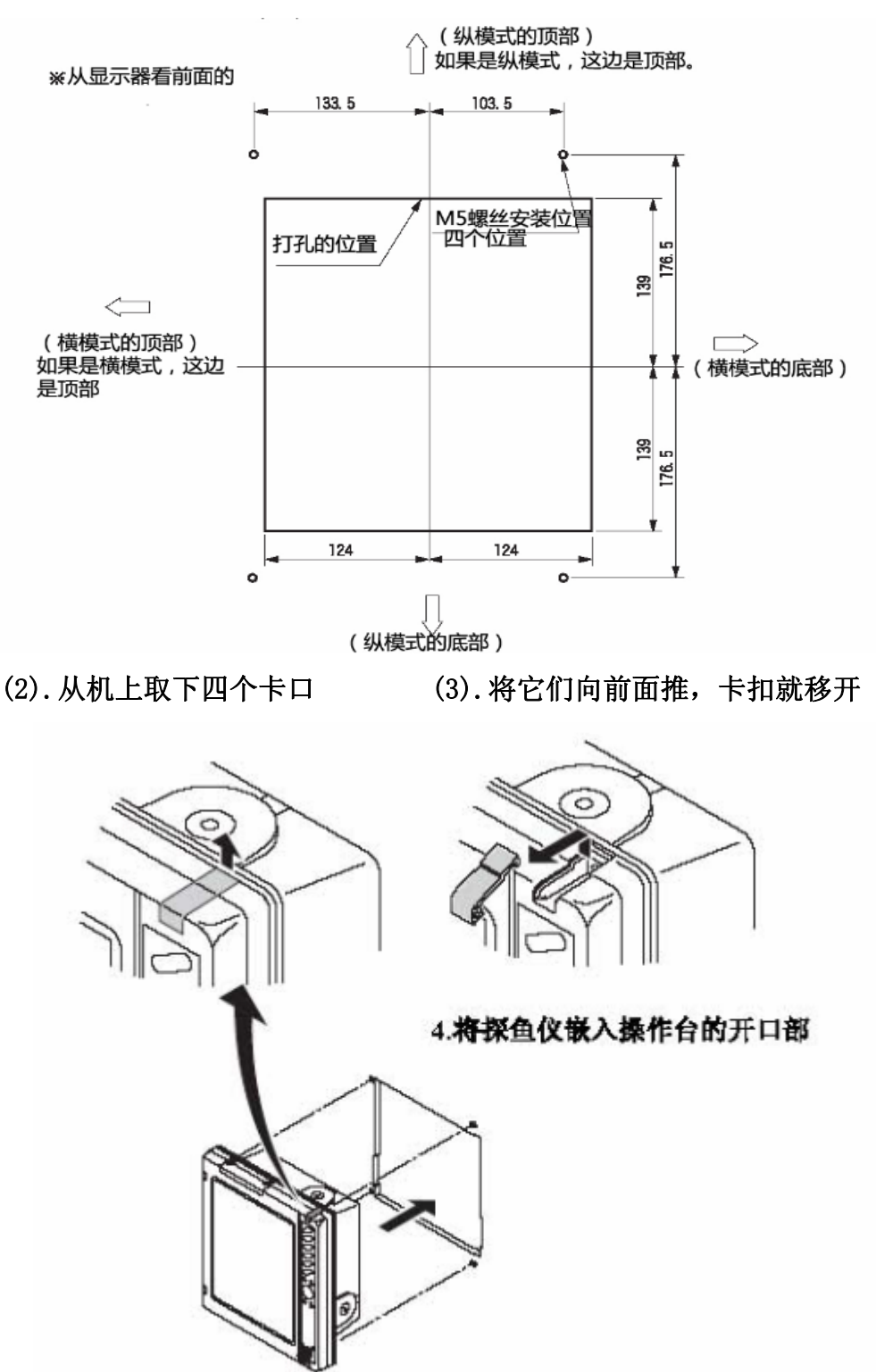

请参照附带原尺寸大小的嵌入式,用纸板进行开孔

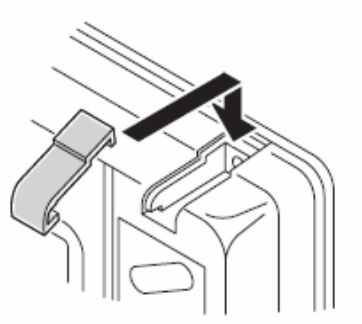

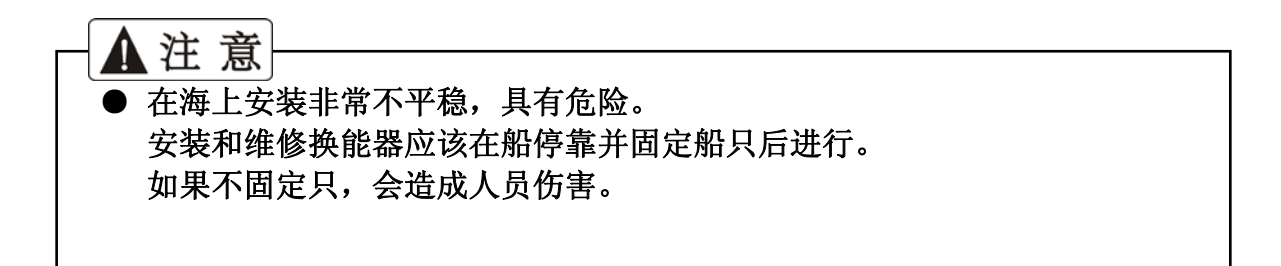

(5).用 M5X30 的平头自攻螺丝安装探鱼仪 (6).再装上四个卡扣

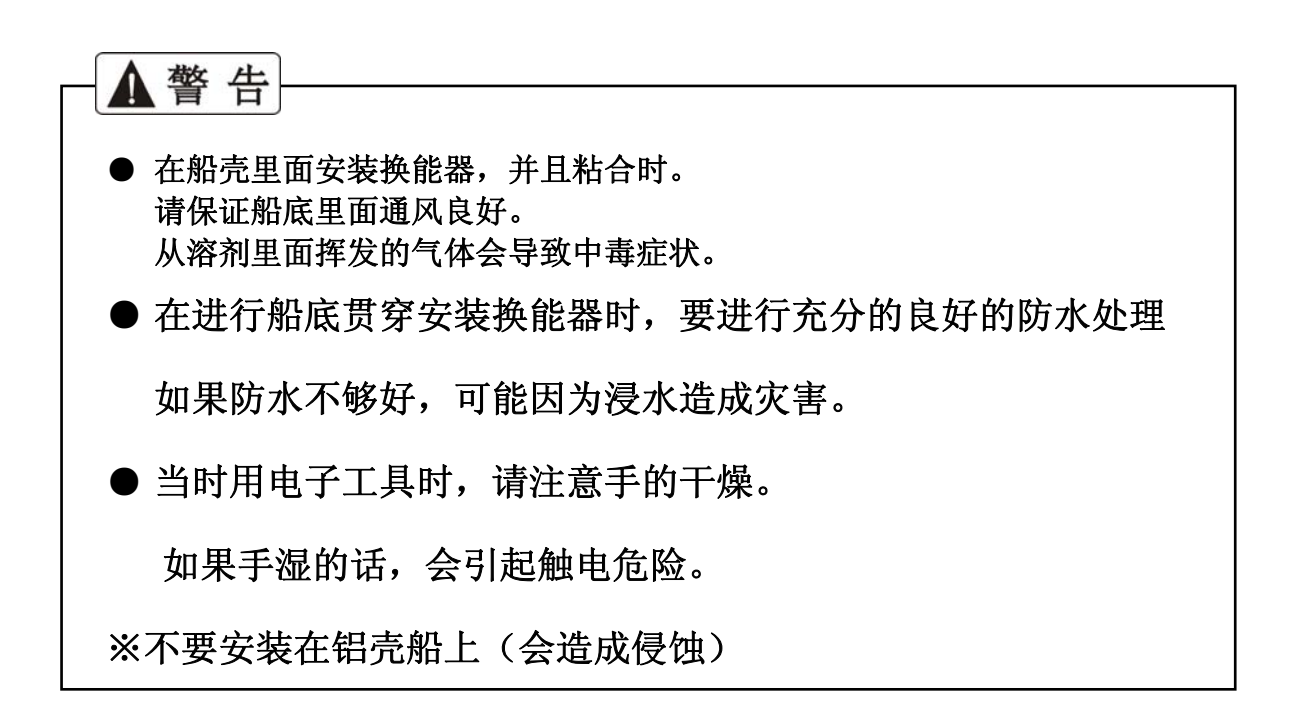

#### 换能器安装方法:

下面的安装可以被应用。请参阅每条指令

1. 船体内部安装

2. 穿透船体安装

\* 这些方法禁止使用在持续腐蚀风险的铝船只上

\* 使用方法 1 和 3 时, 当心以下几点

在探头前面没有突出的障碍物挡住,如排水管之类的物件:

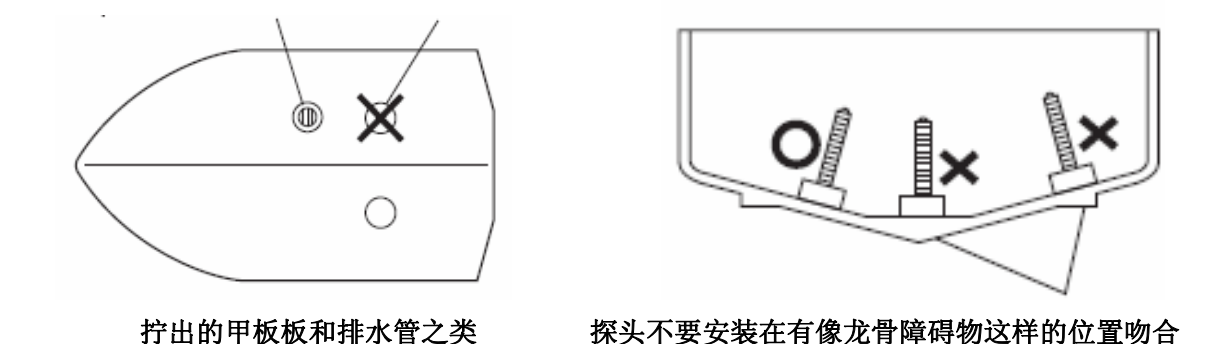

#### 船内安装:

\* 10 毫米或更少有效的与单壳层玻璃钢旅游船

\* 大小和形状随每个传感器

寻找最好的图纸位置固定之前,把足够的水放置在传感器表面和船体 底部接着按入该传感器在船体底部

(1)波兰胶表面(换能器底面和船体底部)用砂纸(# 240左右)和酒精 擦光表面上的油、水和污垢.

(2)在(换能器底面和容器底部)表面用硅胶和坚硬的粘合物封住,这

样内就没含有空气泡沫。

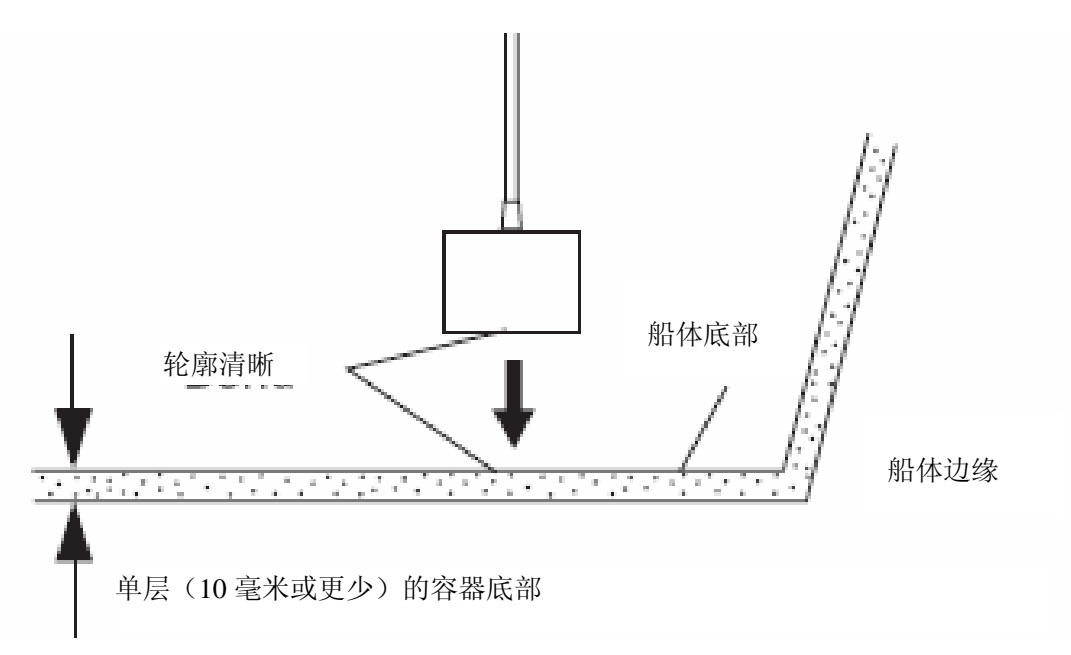

#### 船体贯穿安装:

(1) 在船体钻个<sup>625</sup> 左右的钻孔(铝制船有触电的危险,禁止安装) (2)将换能器的螺丝部插入钻孔,套上一个软垫片,一个平垫片,拧 上螺丝帽固定(预备有一个软垫片)。

\* 为了防水,请在连接处打上封胶,当船底是斜面时,按照船体的 形状,内外垫一块木板, 使换能器垂直朝下, 这样安装换能器后, 连 接点正好在船下。

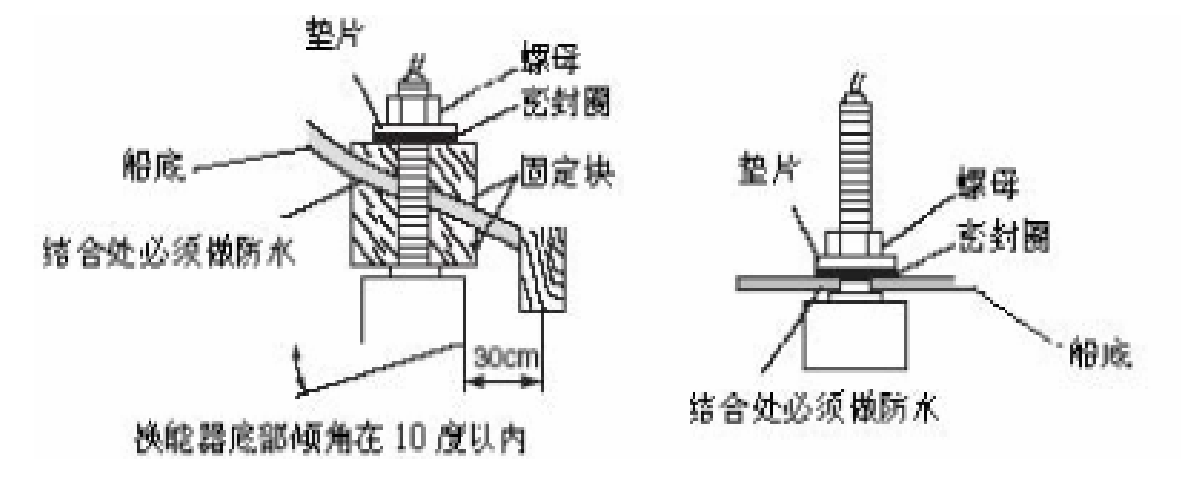

## 安装水温探头(\*水温探头是选配件)

 $\sqrt{2}$ ▲警告 ●海上作业非常不稳定,具有危险性。水温感应器的安装和保养,务 必在陆地上船体固定后,或者停靠在岸边,码头的时候进行。 ※否则有导致人身重大伤害,甚至死亡等危险! ●不要湿手进行电动工具作业,否则将有触电危险。

#### 贯穿船底水温感应器的安装(15M)

仅限FRP船可以安装(铝制船体有触电的危险和腐蚀,禁止安装)

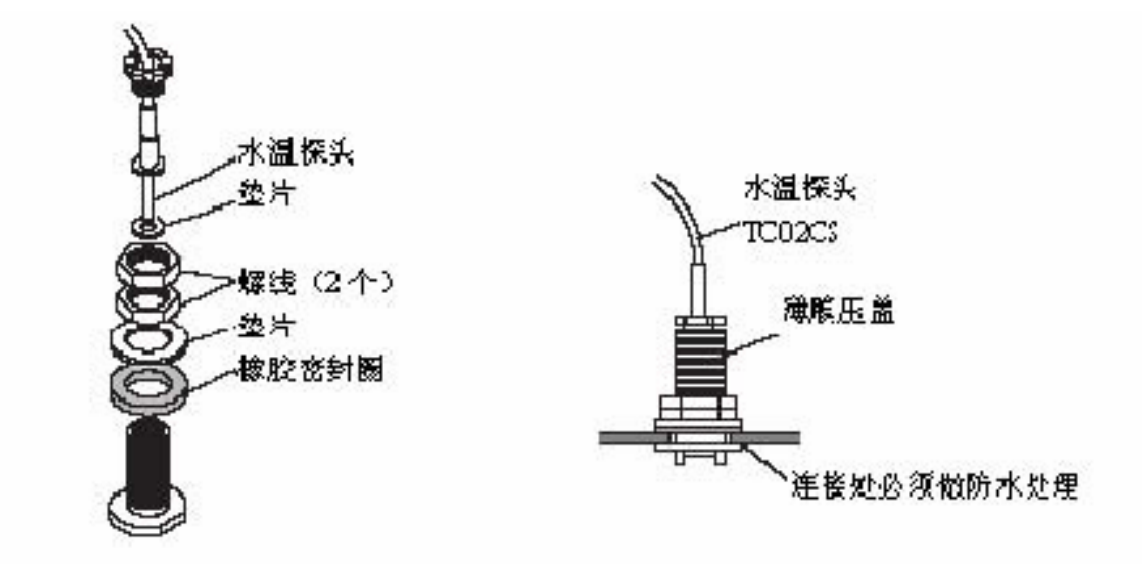

#### 安装潮流水温传感器:

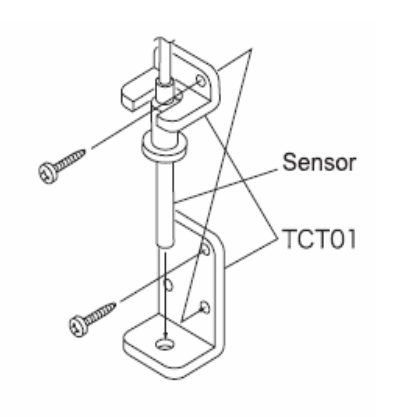

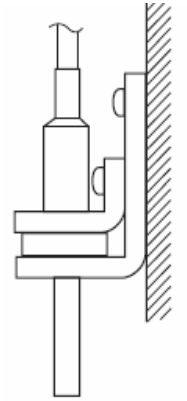

#### TC02ES TC03-05, TC03-10

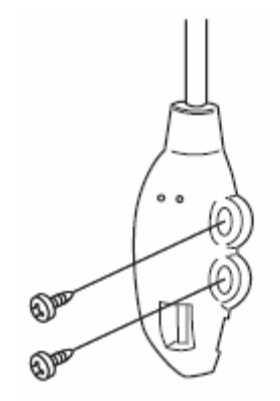

#### 船体内部安装

※ 适用于单层船体厚度少于10mm的玻璃钢船

※ 探头的大小和多样化

确认最好的安装位置,在固定之前,把探头按到船体的底部,放足 够的水在探头的表面和船体的底部。

- 1. 用砂纸(#240 左右)和酒精磨光清洗粘合剂表面(探头底部表面 和船体底部),以便去除表面的油、水和污渍。
- 2.把硅元素放在粘合剂表面(探头底部表面和船体底部),然后使劲 按,确保没有空气进入里面。

#### 船体外部安装

- 1.在船底部开个φ25的孔(铝制船的安装不受腐蚀风险的影响)
- 2.将螺丝插入到换能器的孔中,套上一个软垫片,垫片和螺帽
- ※ 为了防水,请在连接处打上防水胶。当船底是斜面时,按照船体的 形状,内外垫一块木板,使探头垂直朝下,这样安装探头后,连接 点正好在船底部。

※ 探头的大小和尺寸多样化。

标准配置

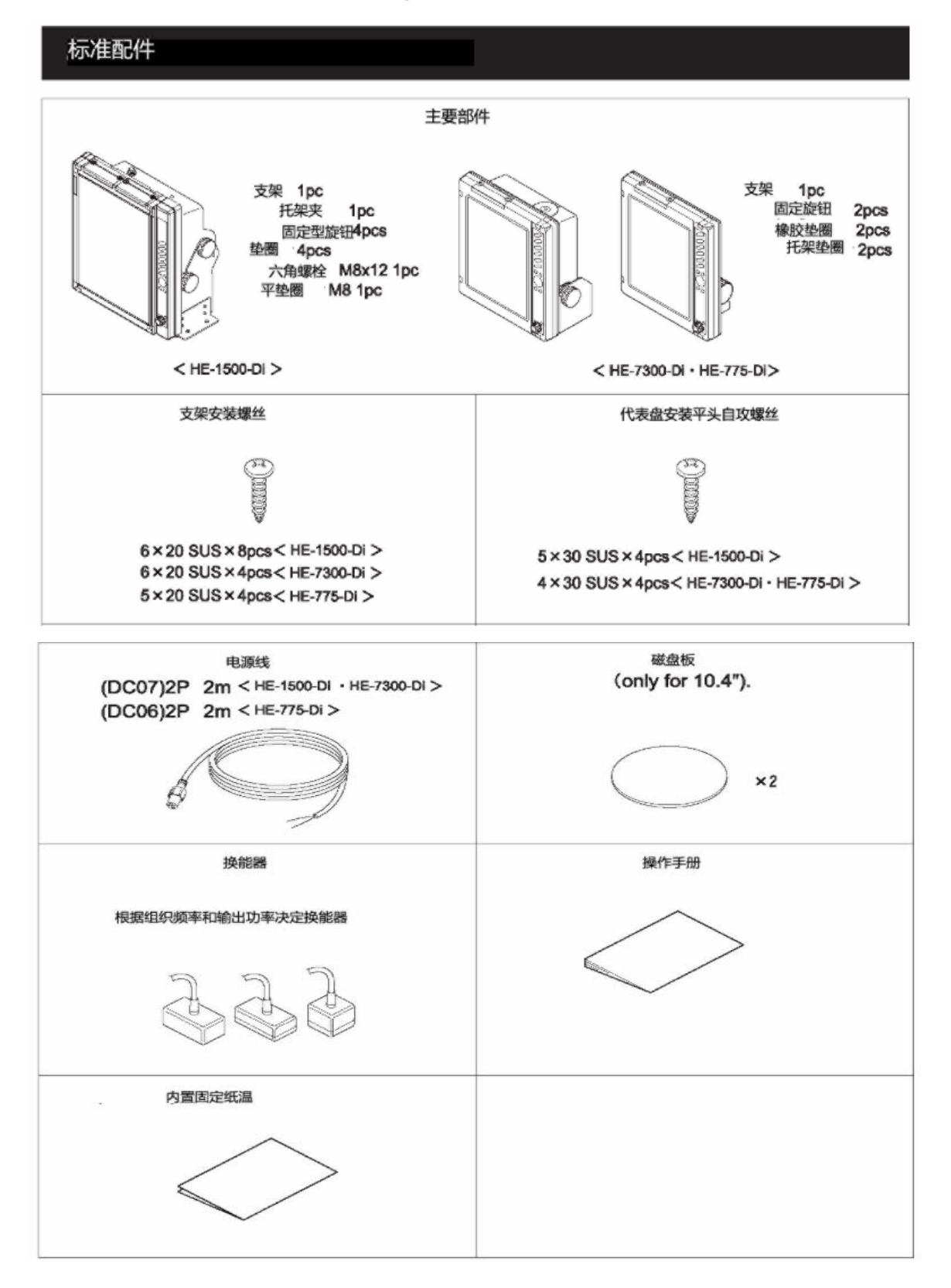

可选配件

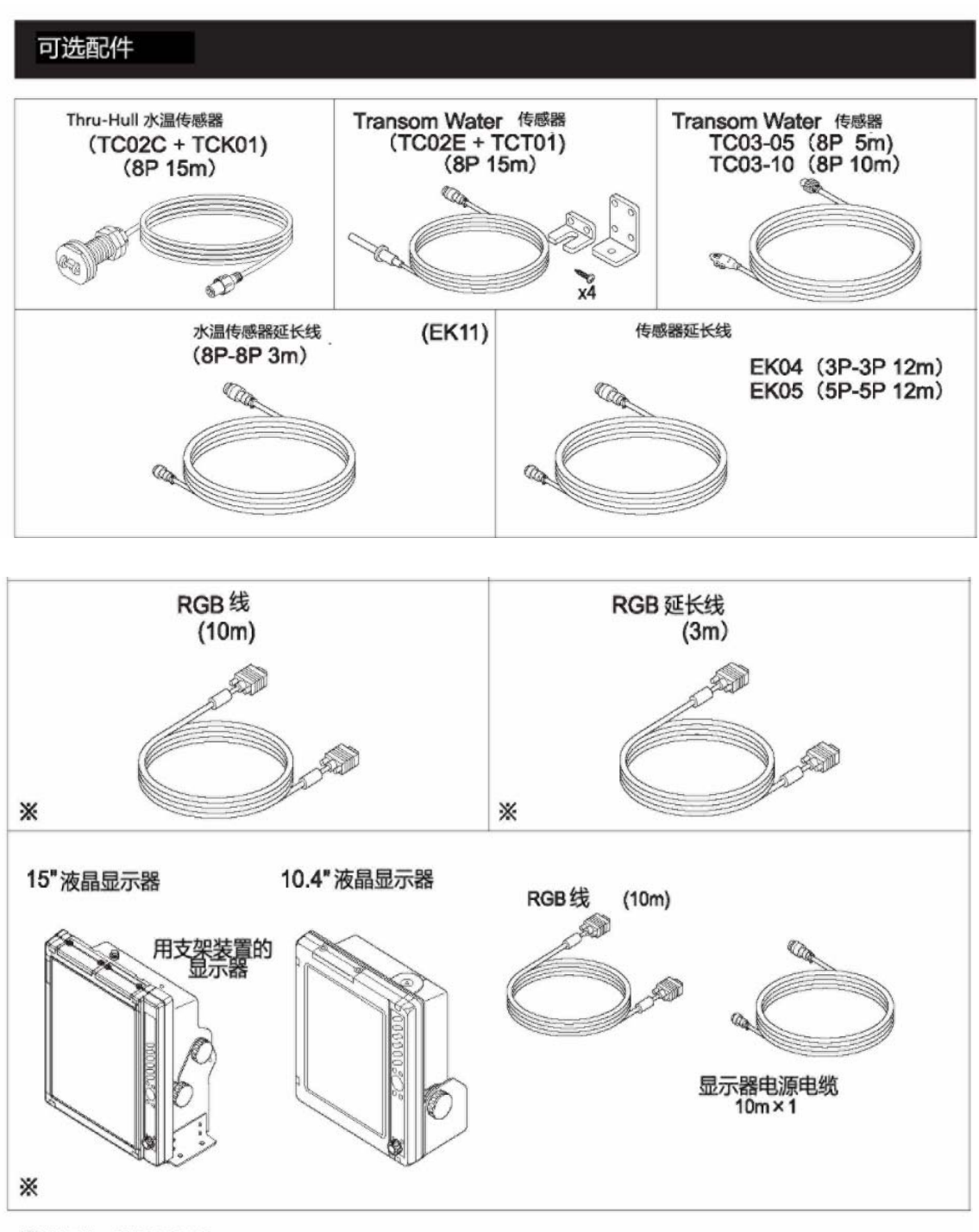

※ Not for HE-775-Di.

#### 探鱼仪的基本知识

#### 1.探鱼仪的原理

●探鱼仪的原理和回声原理相同

换能器在水中发射超声波,遇到鱼群或海底,超声波反射回来,被换能器接 收。

回声探鱼仪根据超声波发射的时间和回波接收的时间,把这来回的时间换算 成路程,从而可测量出船体到鱼群或海底的距离。它在屏幕上用不同的颜色显示 鱼群的面积和密度,海底的轮廓或海底的组成物质。

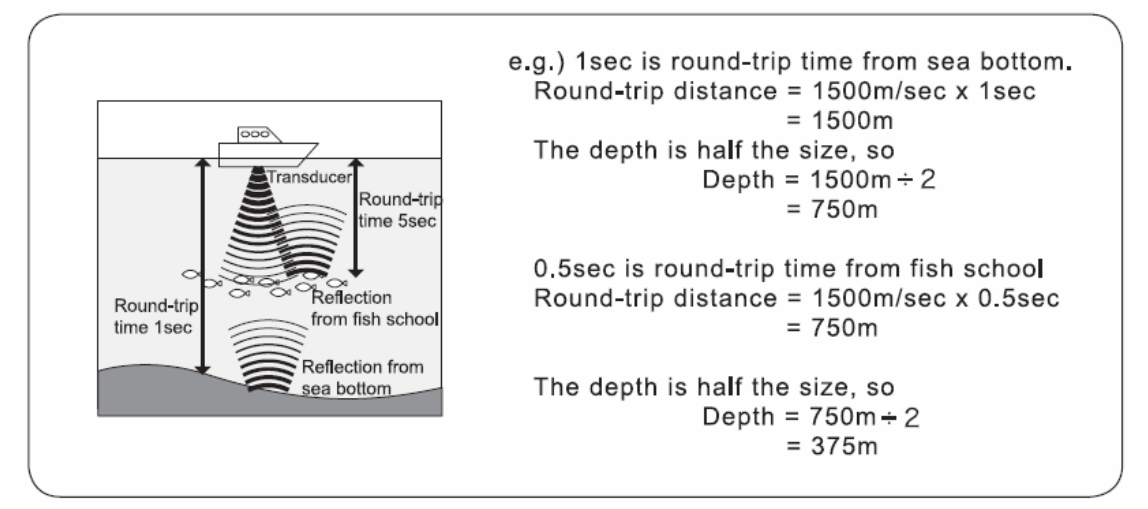

●图像的显示

 图像每次向左边传送,换能器发射超声波,屏幕的右边显示接收回波,如此不 断地重复,图像形成了。

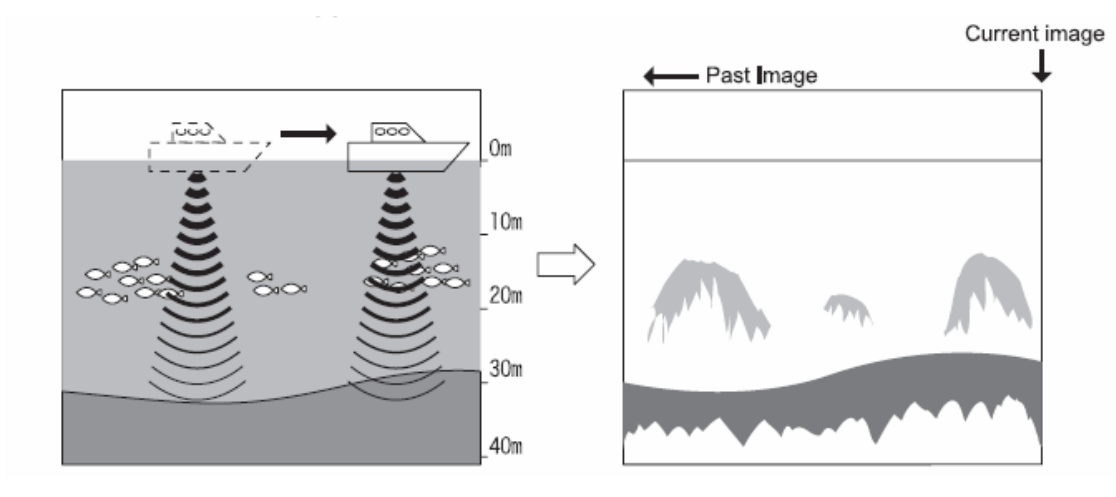

注意:图上没有任何关联船的速度和线路速度

#### 2.怎样区别出鱼群的种类

●通过显示的鱼群图像和实际捕捉到的鱼群图像进行仔细比较。

在某种程度上,从鱼群的显示图像上可以区别出鱼群的种类。但是即使鱼群 的种类相同,由于不同的鱼区和时间的差异(白天和黑夜,四季,海流的变化等) 显示的图像也是不同的。根据鱼区和鱼期,在实际捕捉到的鱼群中建立有效的参 考点。通过和显示的鱼群图像进行比较,可以区别出鱼群的种类。

#### 3.怎样区别出鱼群的数量

●通过显示的鱼群图像的密度和面积可以区别出鱼群的数量。

 高密度鱼群反射回波强,根据反射回波的强度(显示的颜色不同)可以区别出 鱼群的密度。通常我们趋向于认为屏幕上显示的鱼群面积越大,鱼的数量越多。 但是当同样的鱼群位于浅的地方和深的地方时,鱼群在屏幕的显示面积深的地方 比浅的地方大。这是因为发射波随着水深渐深而扩展更宽,回波随着水深渐浅而 扩展更宽,所以,水深越深,鱼群在屏幕上的显示宽度越宽。鱼群的面积和回波 的强度(颜色)是我们区别出鱼群数量的重要依据,同时头脑中要有深度越深, 鱼群的显示的面积越大这一观念。

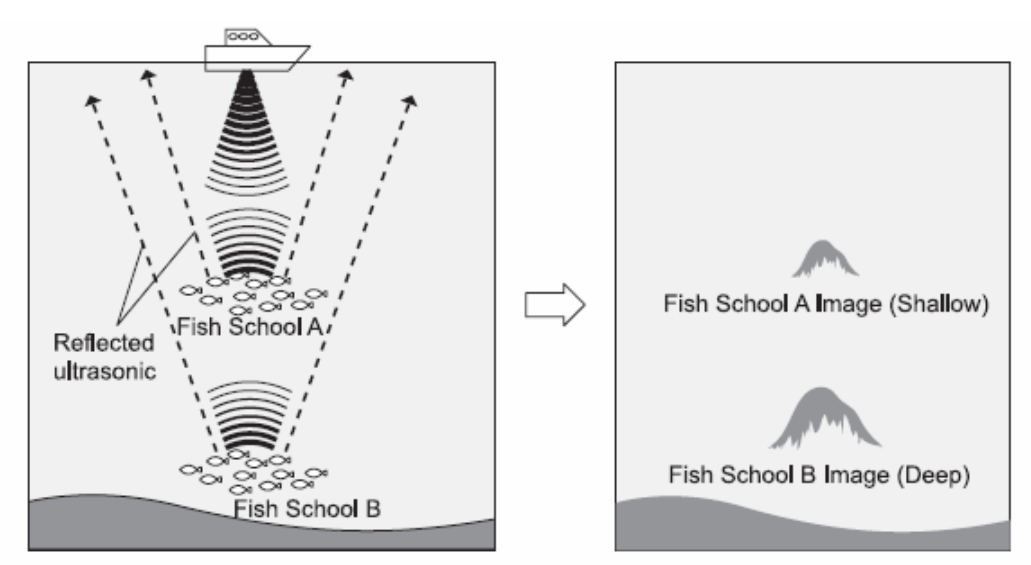

#### 4.怎样区别出海底的组成物质

●海底有像岩石,沙或淤泥等的组成物 质。你可以从屏幕上海底图像的厚度和二次 反射的出现情况来区别出海底的组成物质, 当海底是像岩石等的坚固物体时,回波很 强,海底的图像很厚,二次反射很容易出现; 另一方面,当海底是像沙或淤泥等的柔软物 体时,回波很弱,海底的图像很薄,二次反 射很难出现。

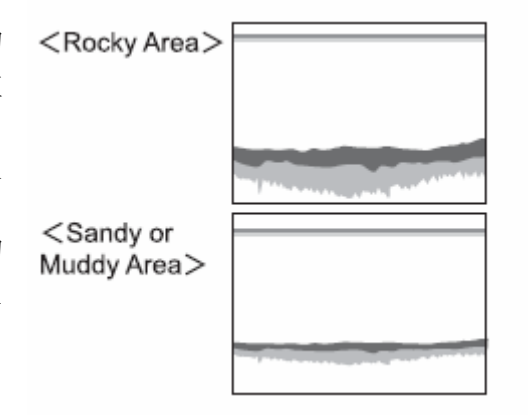

# **故障排除**<br>当机器使用有任何问题,在返回之前请检查以下几点:

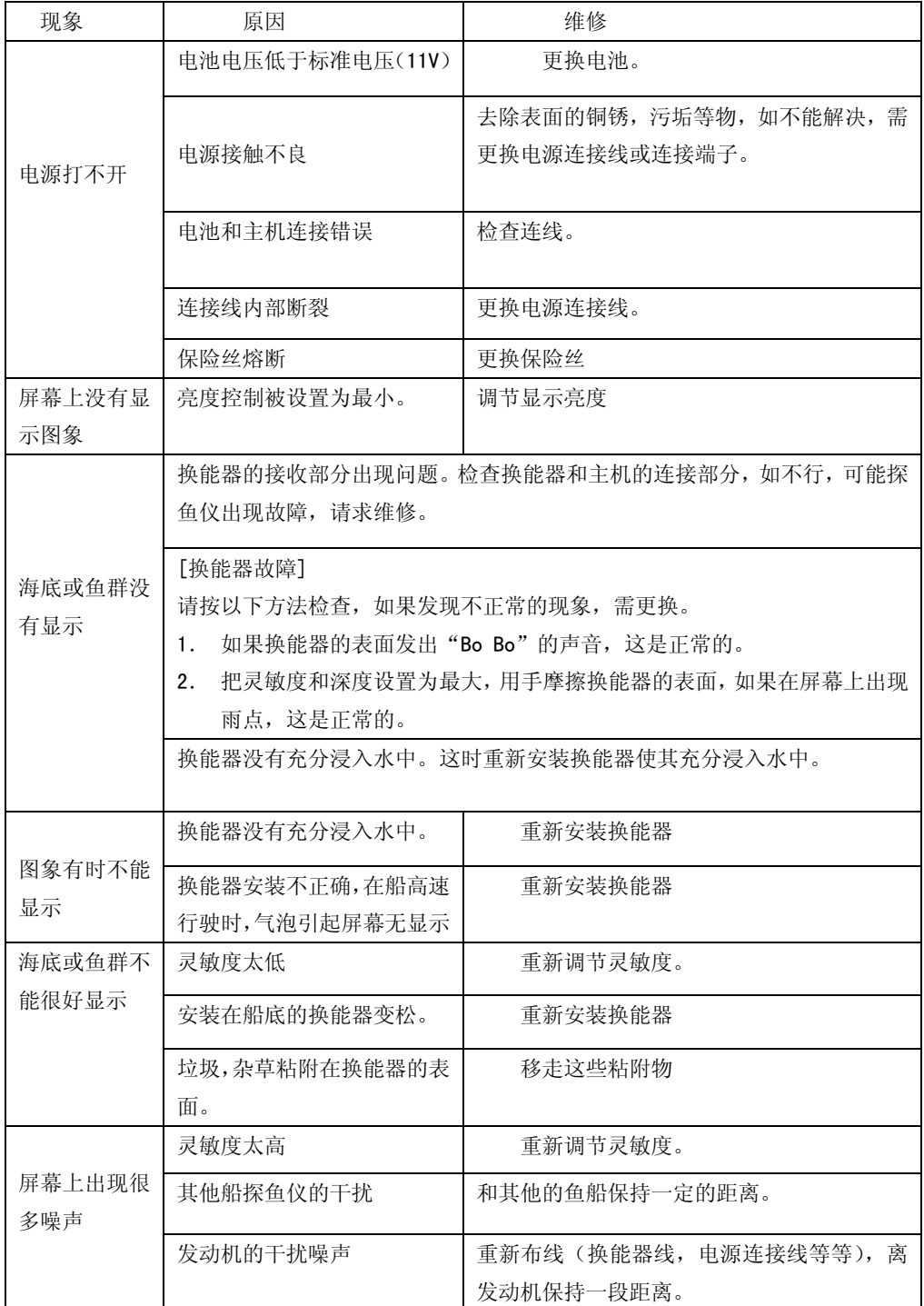

产品规格

| HE-1500-Di     |                                | HE-7300-Di                                          |        |                      | HE-775-Di        |             |  |
|----------------|--------------------------------|-----------------------------------------------------|--------|----------------------|------------------|-------------|--|
| 显示部分           |                                | 15 寸液晶显示器                                           |        | 10.4 寸液晶显示器          |                  |             |  |
| 显示模式           | 横/纵                            |                                                     |        |                      |                  |             |  |
| 像素             | $640\times480$                 |                                                     |        |                      |                  |             |  |
| 工作电压           | DC $11 \sim 35V$               |                                                     |        |                      |                  |             |  |
| 频率(KHZ)        | 功率                             | $HE-1500-Di$                                        |        | HE-7300-Di           |                  | $HE-775-Di$ |  |
| 发射输出功率(W)      | 频率                             |                                                     |        |                      |                  |             |  |
|                | 1kW                            | 50&200                                              | 50&200 |                      |                  | 50&200      |  |
|                | 1.5kw                          | 40/75 50 200                                        |        | 40/75 50 200         |                  | 50&200      |  |
|                |                                | 50&200                                              |        | 50&200               |                  |             |  |
|                | 2. Okw                         | 50&200                                              |        | 50&200               |                  | 50&200      |  |
|                | 2.5kw                          | 32/40<br>40/75                                      |        | 32/40<br>40/75       |                  |             |  |
|                | 3. OKW                         | 28 32/40 36/65                                      | 40     | 28 32/40 36/65 40/75 |                  | 50&200      |  |
|                |                                | /7550200                                            | 50&200 | 50<br>200            | 50&200           |             |  |
|                |                                | 28/55/100                                           |        | 28/55/100            |                  |             |  |
|                | 5. OKW                         | 28<br>$36/65$ 40/75                                 |        | 28<br>36/65          | 40/75            |             |  |
|                |                                | 28/55/100                                           |        | 28/55/100            |                  |             |  |
| 深度量程           | 0~2000米(每个传感器不同)               |                                                     |        |                      |                  |             |  |
| 自动量程           | 关/量程/转移                        |                                                     |        |                      |                  |             |  |
| 自动增益           | 关/低/高                          |                                                     |        |                      |                  |             |  |
| A-模式           | 关/开                            |                                                     |        |                      |                  |             |  |
| 鱼群报警           | 关/开                            |                                                     |        |                      |                  |             |  |
| 水温报警           | 关/范围内/范围外                      |                                                     |        |                      |                  |             |  |
| 水深报警           | 关/范围内/范围外                      |                                                     |        |                      |                  |             |  |
| 扩大模式           | 关/海底固定扩大/自动扩大/手动扩大             |                                                     |        |                      |                  |             |  |
| 扩大率            | $\times 2, \times 4, \times 8$ |                                                     |        |                      |                  |             |  |
| 传送速度           | 6速+停止                          |                                                     |        |                      |                  |             |  |
| 背景颜色           | 4色(黑色,青色,蓝色和白色)                |                                                     |        |                      |                  |             |  |
| 色配列            | 5 种                            |                                                     |        |                      |                  |             |  |
| 深度单位           | 米, 英寻, 英尺, Brazas              |                                                     |        |                      |                  |             |  |
| 标尺线            | 关/开                            |                                                     |        |                      |                  |             |  |
| 超级深度范围         | 关/开                            |                                                     |        |                      |                  |             |  |
| 测量范围           | 宽/窄                            |                                                     |        |                      |                  |             |  |
| 深度字符读数         | 关/小/中/大                        |                                                     |        |                      |                  |             |  |
| 显示模式           | 纵/横/倒纵/倒横                      |                                                     |        |                      |                  |             |  |
| NMEA 0183 输出   | 深度(DBT 模式), 水温(MTW 模式)         |                                                     |        |                      |                  |             |  |
| 尺寸             |                                | 342 x 371 x 203<br>254.5x268 x 152<br>239.2x268x120 |        |                      |                  |             |  |
| (H X W X D mm) |                                | $384 \times 316 \times 203$                         |        | 284 x 268 x 152      | 268 x 239.5x 120 |             |  |
| 重量             |                                | 大约: 7 KG                                            |        | 大约: 4 KG             | 大约: 2.3 KG       |             |  |

电子信息产品污染控制标识

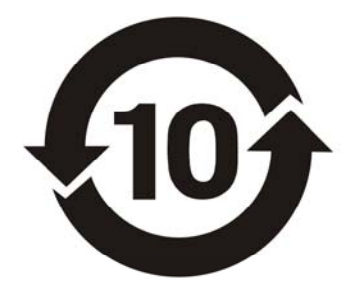

这个标识是指根据《电子信息产品污染控制管理办法》适用于在中华人民共和国销售的电 子信息产品。标识中间的数字是指环保使用期限,即如果遵守与此产品相关的安全及时用 注意事项, 从制造之日开始算起此年限内, 该产品中含有的有毒有害物质或元素不会发生 外泄或突变, 该产品用户使用该产品不会对环境造成严重污染或对其人身, 财产造成严重 伤害。在产品上标记有上述标识。

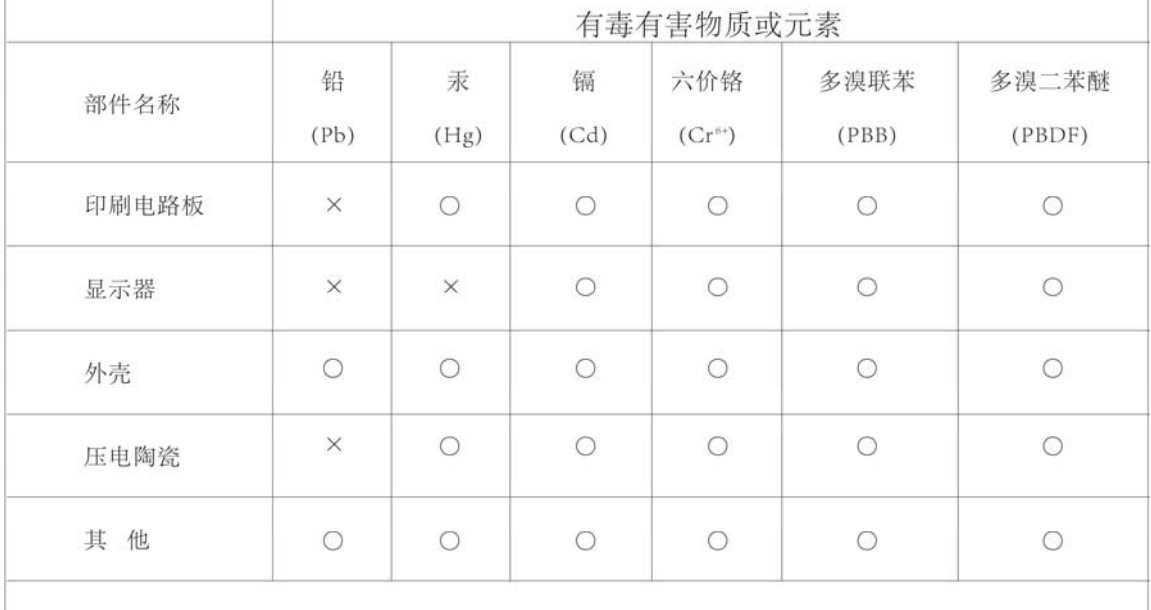

#### 有害有害物质或元素名称及含量

表示该有害有害物质在部件所有均质材料中的含量均在SJ/T11363-2006标准规 定的限量要求以下.

表示该有毒有害物质至少在该部件的某一均质材料中的含量超出SI/T11363-2006 标准规定的限量要求。